# **Naked Documentation**

*Release 0.1.31*

**Christopher Simpkins**

**Nov 04, 2017**

# **Contents**

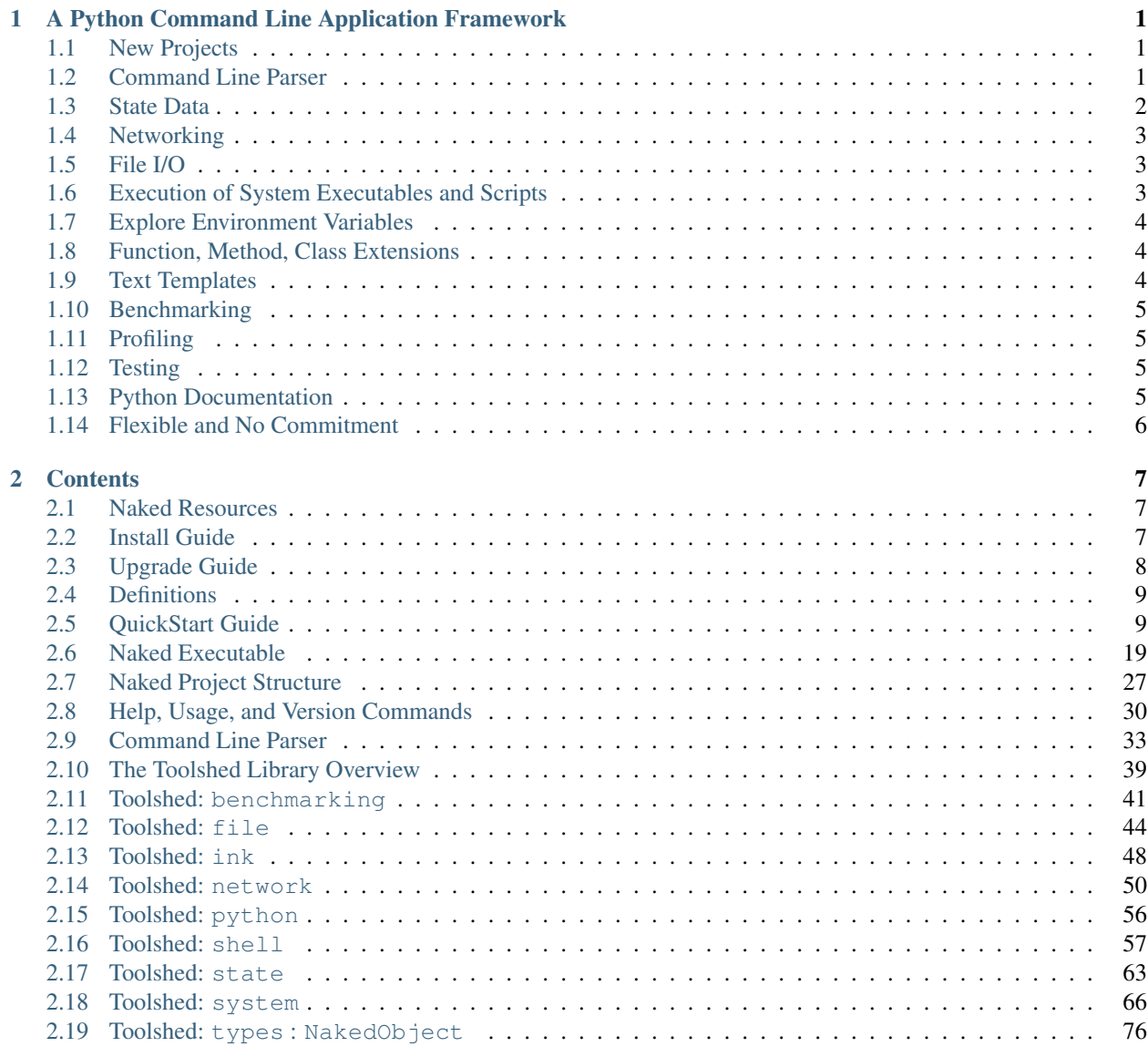

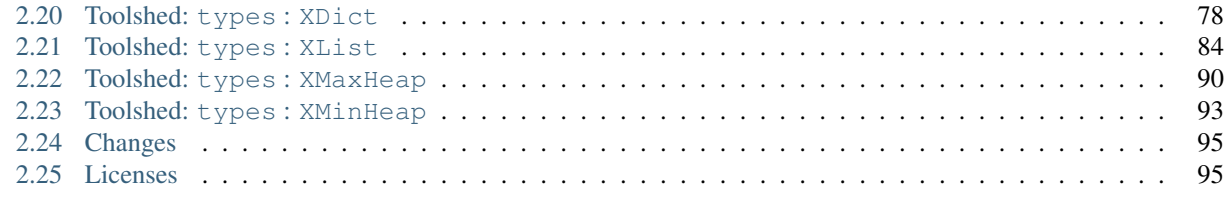

### [Python Module Index](#page-102-0) 99

# CHAPTER 1

# <span id="page-4-0"></span>A Python Command Line Application Framework

Naked (source: [PyPI,](https://pypi.python.org/pypi?name=Naked&:action=display) [GitHub\)](https://github.com/chrissimpkins/naked) is a MIT licensed command line application framework that provides a variety of features for Python application developers.

Note: The *[QuickStart Guide](#page-12-1)* demonstrates how to go from an empty directory to a PyPI push of your first application release using tools provided by the Naked Framework.

Here is a sample of the framework features:

# <span id="page-4-1"></span>**1.1 New Projects**

• New Project Generator : Create a complete project directory structure and project file stubs with the [naked](executable.html) [executable:](executable.html)

naked make

# <span id="page-4-2"></span>**1.2 Command Line Parser**

• Simple Command to Python Object Parser :

```
# positional strings in the command are command object attributes
# short- (e.g. '-p') and long-form (e.g. '--print') options are tested with a method
# user enters: <executable> hello world --print
c = Naked.commandline.Command(sys.argv[0], sys.argv[1:])
if c.cmd == 'hello' and c.cmd2 == "world":if c.option('--print'):
       print('Hello World!')
```
• Simple Command Argument Management :

```
# argument testing and assignment by command object methods
# user enters: <executable> -l Python --framework Naked
if c.option_with_arg('-l') and c.option_with_arg('--framework'):
   language = c \cdot arg('-1')framework = c.arg('--framework')
   print(framework + ' ' + language) # prints 'Naked Python' to standard out
```
• Simple Command Switch Management :

```
# switch testing by command object method
if c. option('-s'):
    # do something
elif c.option('-l'):
    # do something else
```
See the *[Command Line Parser](#page-36-0)* documentation for details.

# <span id="page-5-0"></span>**1.3 State Data**

#### • Simple State Management :

```
# assign your own attributes to the command object for later use in your coding logic
if c.option('--spam'):
   c.spam = True
   c.eggs = False
if c.option('--eggs'):
   c.spam = False
   c.eggs = True
# other stuff
if c.spam:
   print("yum")
elif c.eggs:
   print("yum" * 2)
```
See the *[Command Line Parser](#page-36-0)* documentation for details.

• The StateObject : a compendium of automatically generated user state information. It includes data such as the Python interpreter version, operating system, user directory path, current working directory, date, time, and more.

```
from Naked.toolshed.state import StateObject
state = StateObject() # collects state information at time of instantiation
working_directory = state.cwd
if state.py2:
   print("In the directory " + working_directory + " and using the Python 2
˓→interpreter")
else:
   print("In the directory " + working_directory + " and using the Python 3.
˓→interpreter")
```
See the *[Toolshed: state](#page-66-0)* documentation for details.

# <span id="page-6-0"></span>**1.4 Networking**

• GET and POST requests are as simple as:

```
from Naked.toolshed.network import HTTP
http = HTTP("http://www.google.com")
if http.get_status_ok():
   print(http.res.text)
http = HTTP("http://httpbin.org/post")
if http.post_status_ok():
   print(http.res.text)
```
Text and binary file writes from GET and POST requests are just as easy. See the *[Toolshed: network](#page-53-0)* documentation for details.

# <span id="page-6-1"></span>**1.5 File I/O**

• Supports Unicode (UTF-8) reads and writes by default:

```
from Naked.toolshed.file import FileReader, FileWriter
fr = FileReader('myfile.txt')
u_{\text{t}}xt = fr. read()
fw = FileWriter('newfile.txt')
fw.write(u_txt)
```
There are a number of I/O methods in the FileReader and FileWriter classes. See the *[Toolshed: file](#page-47-0)* documentation for details.

# <span id="page-6-2"></span>**1.6 Execution of System Executables and Scripts**

• System Command Execution :

```
from Naked.toolshed.shell import execute
```
execute('curl http://www.naked-py.com')

• Ruby Script Execution :

```
from Naked.toolshed.shell import execute_rb
```
execute\_rb('ruby/testscript.rb')

• Node.js Script Execution :

```
from Naked.toolshed.shell import execute_js
execute js('node/testscript.js')
```
See the *[Toolshed: shell](#page-60-0)* documentation for more information, including documentation of exit status code checks & standard output and error stream handling from the Python side using  $Naked.toolshed.shell.muterun()$ .

# <span id="page-7-0"></span>**1.7 Explore Environment Variables**

#### • Access Each String in the User PATH

```
from Naked.toolshed.shell import Environment
env = Environment()
if (env.is_var('PATH')):
      for i in env.get_split_var_list('PATH'):
          print(i)
```
See the *[Toolshed: shell](#page-60-0)* documentation for details.

# <span id="page-7-1"></span>**1.8 Function, Method, Class Extensions**

- The Naked toolshed types library includes extensions of commonly used Python types:
	- XString extends the Python string
	- XDict extends the Python dictionary
	- XList extends the Python list
	- XMaxHeap a max heap priority queue that extends the Python heapq
	- XMinHeap a min heap priority queue that extends the Python heapq
	- XSet extends the Python set
	- XQueue extends the Python deque
- Faster, compiled C versions of the library modules with an *optional* post-install compile for those who need a jetpack.

See the *[The Toolshed Library Overview](#page-42-0)* documentation for an overview and links to the respective parts of the toolshed library documentation.

# <span id="page-7-2"></span>**1.9 Text Templates**

• The Ink Templating System - a lightweight, flexible text templating system that allows you to define the replacement tag syntax in your template documents. Available in the Naked.toolshed.ink library module.

```
from Naked.toolshed.ink import Template, Renderer
template_string = "I like {{food}} and {{drink}}"
template = Template(template_string)
template_key = {'food': 'fries', 'drink': 'beer'}
```

```
renderer = Renderer(template, template_key)
rendered text = renderer.render()
print(rendered_text) # prints "I like fries and beer"
```
See the *[Toolshed: ink](#page-51-0)* documentation for details.

# <span id="page-8-0"></span>**1.10 Benchmarking**

• Benchmarking decorators are available for your methods and functions. Insert a decorator above your function or method and get 10 trials of between 10 and 1 million repetitions of the code with comparison to a built-in test function. Comment it out and it's gone.

```
from Naked.toolshed.benchmarking import timer_trials_benchmark
@timer_trials_benchmark
def your_function(arg1, arg2):
    # your code
```
See the *[Toolshed: benchmarking](#page-44-0)* documentation for details.

# <span id="page-8-1"></span>**1.11 Profiling**

• The profiler.py script is added to every project in the path PROJECT/lib/profiler.py. Insert your test code in the designated testing block and then run naked profile from any directory in your project. cProfile and pstats profiling is implemented with default report settings (which you can modify in the profiler.py file if you'd like).

Details are available in the [naked executable profile documentation.](executable.html#profile-command-label) An example is provided in the *[QuickStart Guide](#page-12-1)*.

# <span id="page-8-2"></span>**1.12 Testing**

• Testing with the tox, nose, py.test, and the built-in Python unittest test runners can be run from any directory in your project with the naked test command. Use the included tests project directory for your unit test files.

Details are available in the [naked executable test documentation.](executable.html#test-command-label) An example is provided in the *[QuickStart Guide](#page-12-1)*.

# <span id="page-8-3"></span>**1.13 Python Documentation**

• Search the built-in Python documentation from the command line with the pyh naked executable command.

```
$ naked pyh dict
Help on class dict in module __builtin__:
class dict(object)
| dict() -> new empty dictionary
   dict(mapping) -> new dictionary initialized from a mapping object's
        (key, value) pairs
   dict(iterable) -> new dictionary initialized as if via:
```

```
d = { }for k, v in iterable:
d[k] = v| dict(**kwargs) -> new dictionary initialized with the name=value pairs
| in the keyword argument list. For example: dict(one=1, two=2)
\begin{array}{c} \hline \end{array}| Methods defined here:
\begin{array}{c} \hline \end{array}|\t—cmp_{...}(\ldots)x. __cmp__(y) <==> cmp(x,y)
\begin{array}{c} \hline \end{array}| __contains__(...)
| D.__contains__(k) -> True if D has a key k, else False
...
```
There is no need to enter the Python interactive interpreter.

# <span id="page-9-0"></span>**1.14 Flexible and No Commitment**

• Every component of the framework is 100% optional. You determine how much (if any) of the Naked source you need in your project. Building a project with the executable does not mandate use of the command parser, the automatically implemented help, usage, and version commands, or any part of the Naked toolshed library.

The goal is to help when you need it and get out of the way when you don't.

# CHAPTER 2

# **Contents**

# <span id="page-10-1"></span><span id="page-10-0"></span>**2.1 Naked Resources**

### **2.1.1 The Source Code**

The source is available on [GitHub](http://github.com/chrissimpkins/naked) and [PyPI.](https://pypi.python.org/pypi/Naked)

### **2.1.2 Issue Reports**

Find a bug? Let's fix it. Please report it on the [GitHub issue tracker.](http://github.com/chrissimpkins/naked/issues)

# <span id="page-10-2"></span>**2.2 Install Guide**

Note: If you have an installed version of Naked and want to upgrade it, see the *[Upgrade Guide](#page-11-0)*.

Use one of the following methods to install your first version of Naked.

## **2.2.1 Install with pip**

To install Naked with [pip,](http://www.pip-installer.org/) use the following command:

pip install Naked

## **2.2.2 Git Clone and Install**

Navigate to the directory where you would like to pull the Naked source and then use git to clone the Naked repository with the following command:

```
git clone https://github.com/chrissimpkins/naked.git
```
Navigate to the top level of the source repository and run the following command:

```
python setup.py install
```
The cloned repository can be safely deleted after the install.

## **2.2.3 Download and Install**

Download the [zip](https://github.com/chrissimpkins/naked/zipball/master) or [tar.gz](https://github.com/chrissimpkins/naked/tarball/master) source archive and decompress it locally. Navigate to the top level of the source directory and run the following command:

```
python setup.py install
```
The downloaded source file archive can be safely deleted after the install.

# **2.2.4 Confirm Install**

To confirm your install, type naked --version on the command line. This will display the installed version of the Naked framework.

# <span id="page-11-0"></span>**2.3 Upgrade Guide**

### **2.3.1 Upgrade with pip**

To upgrade Naked with [pip,](http://www.pip-installer.org/) use the following command:

pip install --upgrade Naked

This will pull the most recent version from PyPI and install it on your system.

## **2.3.2 Git Clone and Upgrade**

Navigate to the directory where you would like to pull the new version of the Naked source and then use git to clone the Naked repository with the following command:

git clone https://github.com/chrissimpkins/naked.git

Navigate to the top level of the source repository and run the following command:

python setup.py install

The cloned repository can be safely deleted after the upgrade.

# **2.3.3 Download and Upgrade**

Download the new version of the [zip](https://github.com/chrissimpkins/naked/zipball/master) or [tar.gz](https://github.com/chrissimpkins/naked/tarball/master) source archive and decompress it locally. Navigate to the top level of the source directory and run the following command:

python setup.py install

The downloaded source file archive can be safely deleted after the upgrade.

# **2.3.4 Confirm Upgrade**

Type naked  $\neg$ -version to confirm that you have the latest version of Naked.

# <span id="page-12-0"></span>**2.4 Definitions**

Here are definitions of Naked framework specific terms that are commonly used in the documentation:

- Naked executable : the executable naked that is distributed with the Naked framework (*[Naked Executable](#page-22-0)*)
- Naked parser : the command line command string to Python object parser that is distributed with the Naked framework (*[Command Line Parser](#page-36-0)*)
- Naked project : the directory structure and automatically generated files that are created by the naked executable (*[Naked Project Structure](#page-30-0)*)
- Naked toolshed library : a library of Python and C source files that are distributed with the Naked framework and designed for use by Python application developers (*[The Toolshed Library Overview](#page-42-0)*)
- StateObject : an object that is instantiated with the Naked toolshed library. It includes numerous operating system, Python language, and application environment state attributes that can be used in the application logic. (*[Toolshed: state](#page-66-0)*)

# <span id="page-12-1"></span>**2.5 QuickStart Guide**

## **2.5.1 Make Your Own Spam and Eggs**

This guide will take you from an empty directory to a PyPI push of your first application release using features available in the Naked framework. You will learn how to:

- 1. Create a new spameggs project with the naked make command
- 2. Implement the command line logic for your spameggs executable with the Naked parser
- 3. Import part of the Naked toolshed library for use in the application
- 4. Perform unit tests across multiple Python versions with the naked test command
- 5. Perform profiling with cProfile and pstats using the naked profile command
- 6. Distribute your project to PyPI with the naked dist command.

Links are provided to other parts of the documentation where you can learn much more about how to incorporate the components of the Naked Framework into the stages of your development process.

#### **2.5.2 Make a New Project with naked make**

• Create a new directory and save a naked.yaml file in the directory that includes the following data:

```
application: spameggs
developer: Guido
license: MIT license
```
#### • Navigate to the directory in your terminal and run the command:

naked make

• You will receive the following prompt:

```
Detected a Naked project YAML setup file (naked.yaml).
Please confirm the information below:
                      ----------------------------------------------------------
spameggs
Copyright 2016 Guido
MIT license
                             ----------------------------------------------------------
```
Is this correct? (y/n)

- Respond to the prompt with 'y'.
- naked displays the following information about your project structure:

```
spameggs was successfully built.
-----
Main application script: spameggs/lib/spameggs/app.py
Settings file: spameggs/lib/spameggs/settings.py
Commands directory: spameggs/lib/spameggs/commands
setup.py file: spameggs/setup.py
-----
Use 'python setup.py develop' from the top level of your project and you can begin
˓→testing your application with the executable, spameggs
```
• Let's follow the instructions in the last statement so that we can begin using the application from the command line. Enter the following in the top level directory that contains your setup.py file:

python setup.py develop

Your application framework is all set for development. spameggs should be registered on your PATH so that you can use it.

#### **Learn More**

- [The Naked Executable](http://docs.naked-py.com/executable.html)
- [The Naked Make Command](http://docs.naked-py.com/executable.html#the-make-command)
- [The naked.yaml file](http://docs.naked-py.com/executable.html#naked-yaml-settings-file-project-generation)
- [How to create a project without a naked.yaml file](http://docs.naked-py.com/executable.html#command-line-prompt-project-generation)

• [How Naked creates your LICENSE file](http://docs.naked-py.com/executable.html#the-project-license)

# **2.5.3 Test Your Application Version Command**

• Let's make sure that it is working. naked make creates your version command for you. Give it a try:

```
$ spameggs --version
spameggs 0.1.0
$ spameggs -v
spameggs 0.1.0
$ spameggs version
spameggs 0.1.0
```
• The displayed text automatically changes when you increment your version number in the spameggs/lib/ spameggs/settings.py file and the format of the displayed string can be modified to your liking. You can learn more with the links below.

#### **Learn More**

- [The help, usage, and version commands](http://docs.naked-py.com/help_usage_version.html)
- [How to set your version text](http://docs.naked-py.com/help_usage_version.html#how-to-set-your-version-text)
- [How to remove the Naked implementation of the version command](http://docs.naked-py.com/help_usage_version.html#how-to-remove-the-help-version-usage-commands)

# **2.5.4 Inspect Your Project Files**

• Have a look through your project directory to familiarize yourself with what naked created for you.

#### **Learn More**

- [Diagram of the Naked Project Structure](http://docs.naked-py.com/naked_project_structure.html#directory-structure)
- [Directories that are created in a Naked Framework project](http://docs.naked-py.com/naked_project_structure.html#directories)
- [Files that are created in a Naked framework project](http://docs.naked-py.com/naked_project_structure.html#files)

# **2.5.5 Create Your Application**

spameggs is going to perform the extremely important task of printing 'Spam and Eggs' to the standard output stream. As with most academic exercises, this is going to be an extremely roundabout approach that is intended to be a demonstration of the capabilities of the framework rather than be the most efficient, or even correct (we are going to skip prints to std err and non-zero exit status returns for errors...), approach.

• Open your spameggs/lib/spameggs/app.py file in an editor and take a look through it. main() is where execution of your application script begins. naked included a few imports (the Python sys module, the Naked command line parser module, and the Naked state module for the StateObject). It created an instance of the Naked parser (named c) and also included the methods that handle help, usage, and version requests. We tested the version commands above and we'll look at the help and usage below. The last thing that naked inserts in this part of the file is a validation statement that confirms that the user entered a primary command (c.command\_suite\_validates()).

Note: If you are not making a command suite application with syntax like this:  $\le$  executable> <primary command> ..., you can replace the command\_suite\_validates() method with the app\_validates\_args() method. The latter confirms that at least one argument, including short options (e.g. -s), long options (e.g. --long), and flags (e.g. --flag=argument), are included in the user's command. More information is available in the [Syntax Validation](http://docs.naked-py.com/command_line_parser.html#syntax-validation) documentation.

• Let's add a command that has the following syntax:

spameggs print [--meatsubstitute] <arg> [--overeasy] <arg>

• To do this, create a new module called seprinter in the path spameggs/lib/spameggs/commands with the following code:

```
#!/usr/bin/env python
# encoding: utf-8
# filename: seprinter.py
from Naked.toolshed.ink import Template, Renderer
class SpamPrinter:
    def __init (self, the meatsub, the egg):
        self.meatsubstitute = the_meatsub
        self.egg = the_egg
        self.template_string = "{{spamtag}} and {{eggtag}}"
    def run(self):
       template = Template(self.template_string)
        r = Renderer(template, {'spamtag': self.meatsubstitute, 'eggtag': self.egg})
        spam\_egg\_string = r.render()print(spam_egg_string)
if __name__ == '__main__':
   pass
```
An instance of the SpamPrinter class is created with the\_meatsub and the\_egg arguments and these are used to define instance properties that we subsequently use in the run() method.

Note how we imported the Naked toolshed library code for the Ink templating system in the command module code. A Template instance is created from the template\_string property on our SpamPrinter and it is rendered by passing a dictionary argument with keys that correspond to the strings inside your Template replacement tags. The dictionary values are used to replace the corresponding tags in the template. The opening {{ and closing }} tags are the Ink template defaults.

Any component of the Naked toolshed library can be imported for use in your project with standard Python imports. Use the path, Naked.toolshed.<MODULE>, or for the compiled C versions of the library Naked.toolshed. c.<MODULE> [\(requires the C source files to be compiled first!\)](http://docs.naked-py.com/executable.html#the-build-command).

#### **Learn More**

- [The Naked toolshed library overview](http://docs.naked-py.com/toolshed_overview.html)
- [The Toolshed Ink Module](http://docs.naked-py.com/toolshed_ink.html)
- The toolshed library documentation is in progress. Hold tight! It is coming soon...

# **2.5.6 Handle Command Line Arguments for Your Application**

• Now let's implement the command line argument handling. Open the spameggs/lib/spameggs/app.py file in your editor and add the following to the PRIMARY COMMAND LOGIC code block:

```
elif c.cmd == 'print':
    if c.option('--meatsubstitute') and c.option('--overeasy'):
        from spameggs.commands.seprinter import SpamPrinter
        the_meat = c.\arg('--meatsubstitute')the eggs = c \cdot arg('--oversesy')if state.py2:
           printer = SpamPrinter(the_meat, the_eggs)
        else:
            printer = SpamPrinter(the_meat.upper(), the_eggs.upper())
        printer.run()
    else:
       print("It would be extremely helpful if you enter '-- meatsubstitute Spam --
˓→overeasy Eggs' for the example.")
```
Warning: Notice that we used 'elif' rather than if. This logic is in sequence with the help, usage, and version tests that were included in your script above this level. If you remove the Naked implementation of these commands and handle them yourself, make sure that you switch your first statement in the command tests to an 'if' statement.

Note how the Naked parser handles user entered arguments on the command line. The primary command becomes an attribute of the  $\circ$  Command object that was instantiated earlier in the script.  $\circ$  cmd is the first positional argument to the executable (i.e. the primary command). See the link in the Learn More section below to view all of the available argument attributes and to learn how to use naked args to help plan your command logic tests with the Naked parser.

We begin by testing that the user entered the primary command 'print' (i.e. spameggs print  $\dots$ ). If it was submitted, then we test for the presence of both of the options that are required to prepare our string. The option () method returns a boolean for the question, "is the option argument that is passed to this method present?". If these tests return True, the SpamPrinter object that we just developed is imported from the commands directory. The arguments to these options that the user listed on the command line are retrieved with the  $\arg($ ) method of the Command object. In this case, we assign them to local variables for clarity.

Next, we meet another branch in the logic that demonstrates one of the features of the Naked toolshed library StateObject (the instance is named 'state') that was automatically generated by naked when the project was built. This object collects a number of user state attributes at instantiation, including the version of the Python interpreter that they are using which we test for in the if state.py2: statement. For Python 2 interpreters, we print the arguments to the meatsubstitute and overeasy options as is, and for Python 3 interpreters, we print them in all caps (with the string.upper() function).

Lastly, our run() method is called which executes the template replacements and prints the string to the standard output stream.

Let's give it a shot. Try the following from your command line:

spameggs print --meatsubstitute Spam --overeasy Eggs

If you are using Python 2.x, you should see Spam and Eggs in your terminal and if you are using Python 3.x, you should see SPAM and EGGS.

The following areas of the documentation are helpful if you would like to delve into more detailed treatment of the parser.

#### **Learn More**

- [How the Command Parser Works](http://docs.naked-py.com/command_line_parser.html#how-it-works)
- [How to Import the Command Parser](http://docs.naked-py.com/command_line_parser.html#how-to-import-the-command-line-parser)
- [How to Instantiate a Command Object](http://docs.naked-py.com/command_line_parser.html#how-to-instantiate-a-command-object)
- [How to Handle Primary and Secondary Commands](http://docs.naked-py.com/command_line_parser.html#the-primary-and-secondary-commands)
- [How to Handle Options](http://docs.naked-py.com/command_line_parser.html#options)
- [How to Retrieve the Values for Arguments to Options](http://docs.naked-py.com/command_line_parser.html#arguments-to-options)
- [The List of All Command Object Attributes](http://docs.naked-py.com/command_line_parser.html#other-available-command-attributes)
- [Get Help with Your Command Parsing Logic Using the naked args Command](http://docs.naked-py.com/command_line_parser.html#the-naked-executable-args-command)

### **2.5.7 Create Your Help Text**

Now that we have an application, let's help our users out by providing some documentation when they request it with either spameggs --help, spameggs -h, or spameggs help. There is no need to add anything to the app.py file in order to handle these requests. The naked make build takes care of that for you.

Open your spameggs/lib/spameggs/settings.py file in an editor and locate the help variable. Add your help text like this:

```
help = """--------------------------
spameggs
Copyright 2014 Guido
MIT license
--------------------------
ABOUT
 spameggs is a Python application that tells you about spam. And it tells you about
˓→eggs. Pipe it to whatever application might find that to be useful.
USAGE
 spameggs [print] [--meatsubstitute] <arg> [--overeasy] <arg>
OPTIONS
  --meatsubstitute Takes a delectable meat substitute as an argument
   --overeasy Takes an avian object as an argument
"""
```
and then give it a try:

spameggs --help

#### **Learn More**

- [The help, usage, and version commands](http://docs.naked-py.com/help_usage_version.html)
- [How to Set Your Help Text](http://docs.naked-py.com/help_usage_version.html#how-to-set-your-help-text)
- [How to Remove the Help Command Created by naked make](http://docs.naked-py.com/help_usage_version.html#how-to-remove-the-help-version-usage-commands)

### **2.5.8 Create Your Usage Text**

To set your usage text, locate the usage variable in the spameggs/lib/spameggs/settings.py file that we just used above. Let's add the usage string that we just used in the help text:

```
usage = """
Usage: spameggs [print] [--meatsubstitute] <arg> [--overeasy] <arg>
"""
```
#### Then confirm that it works with:

spameggs --usage

#### **Learn More**

- [The help, usage, and version commands](http://docs.naked-py.com/help_usage_version.html)
- [How to Set Your Usage Text](http://docs.naked-py.com/help_usage_version.html#how-to-set-your-usage-text)
- [How to Remove the Usage Command Created by naked make](http://docs.naked-py.com/help_usage_version.html#how-to-remove-the-help-version-usage-commands)

#### **2.5.9 Testing with naked test**

Time to unit test. Let's set up a tox.ini file to test this in multiple versions of Python with the nose unit test runner. If you are following along, both of these applications need to be installed in order to run the tests. You can install them with pip:

```
$ pip install tox
$ pip install nose
```
In the top directory of your project (where your setup.py file is located), save the following in a file named  $\text{tox.ini}:$ 

```
[tox]
envlist = py27, py33[testenv]
deps=nose
commands=nosetests \
         "--where=tests"
```
This instructs tox to run the unit tests in our tests directory using the nosetests executable with our installed Python 2.7.x and Python 3.3.x versions (*Note*: both versions need to be installed locally to run these tests). Refer to the tox documentation for instructions on how to test with other Python versions (including pypy).

Next, create a unit test file named test\_spameggs.py in the tests directory:

```
#!/usr/bin/env python
# coding=utf-8
# file: test_spameggs.py
import unittest
from spameggs.commands.seprinter import SpamPrinter
class SpamEggsTest(unittest.TestCase):
   def setUp(self):
        self.test_string = "{{spamtag}} and {{eggtag}}"
```

```
self.template_string = SpamPrinter('Spam', 'Eggs').template_string
def spam_eggs_test(self):
    """A test of spam, and of eggs"""
   self.assertEqual(self.test_string, self.template_string)
```
This test confirms that the template string is what we expect it to be and serves as a simple example. From any directory in your project, run the following:

naked test tox

This will launch tox and run the tests in Python 2.7 and 3.3 according to your specifications in the tox.ini file. Confirm that they both pass and then we'll move on.

The test command also works with py.test and the built-in Python unittest test runner. Click through the link below for more information.

#### **Learn More**

[The Naked Test Command](http://docs.naked-py.com/executable.html#the-test-command)

### **2.5.10 Profiling with naked profile**

Open the spameggs/lib/profiler.py file in your editor. The file is stubbed with all of the source that you need to profile with cProfile and pstats. The setup and profiled code blocks are indicated in the file. You can enter the code that you intend to profile in the block below the  $pr$ . enable () statement:

```
#!/usr/bin/env python
# encoding: utf-8
import cProfile, pstats, StringIO
def profile():
     #------------------------------------------------------------------------------
     # Setup a profile
     #------------------
    pr = cProfile.Profile()
     #------------------------------------------------------------------------------
     # Enter setup code below
     #------------------------------------------------------------------------------
    from spameggs.commands.seprinter import SpamPrinter
     #------------
     # Start profiler
     \#-----pr.enable()
     #------------------------------------------------------------------------------
     # BEGIN profiled code block
     #------------------------------------------------------------------------------
     for x in range(10000):
         sp = SpamPrinter('Spam', 'Eggs')
         sp.run()
```

```
#------------------------------------------------------------------------------
    # END profiled code block
    #------------------------------------------------------------------------------
   pr.disable()
   s = StringIO.StringIO()
   sortby = 'cumulative'
   ps = pstats.Stats(pr, stream=s).sort_stats(sortby)
   ps.strip_dirs().sort_stats("time").print_stats()
   print(s.getvalue())
if name == ' main ':profile()
```
Then use the following command from any directory in your project:

```
naked profile
```
Naked will run the profiler.py file script and your report will be displayed in the terminal.

#### **Learn More**

[The Profiler Command](http://docs.naked-py.com/executable.html#the-profile-command)

### **2.5.11 Distribution to PyPI with naked dist**

Warning: The following set of instructions are intended to demonstrate how you would distribute this application to PyPI. If you run them, be aware that you will actually push spameggs to PyPI. While this will instantly improve your reputation in the Python community, it is likely not what you intend to do.

#### **Complete Your setup.py File**

For an application that you really intend to release, you will need to fill in the remainder of the fields in your setup. py file before you perform the next steps. Refer to the Python documentation for more information.

If you use the Naked toolshed library in your projects (including the command line parser), Naked should be listed as a dependency in your setup.py file with a line like this:

install\_requires=['Naked'],

#### **Verify Your Release Version Number**

Confirm that the version number in your spameggs/lib/spameggs/settings.py file is set to the correct release. This is imported into your setup.py file as the release version number and then pushed to PyPI where it becomes the current release version for your project.

#### **Complete Your README.rst File**

The spameggs/docs/README.rst file is imported into your setup.py file as the long description for your project and then pushed to PyPI where it serves as the project description on your application page. In this project that

would be located at http://pypi.python.org/pypi/spameggs.

Fill in any details that you would like to display to potential users in this file. You can use reStructuredText in the file and this will be converted to valid HTML by the PyPI servers.

#### **Register**

To register your application on PyPI enter the following:

```
naked dist register
```
If you have not previously registered an account on PyPI, use the prompts to do so now. Otherwise, enter your account details. When this command completes, your application will be registered.

#### **Push to PyPI**

You can push versions of your application to PyPI with the naked dist command as well. There are secondary commands for various distribution types. Let's push both a Python wheel and source distribution:

naked dist swheel

See the dist command documentation link below for more information about the available release types. When the command completes, your release will be live in the remote PyPI repository and ready to be installed by the masses.

You can provide future users with install instructions using pip and non-pip approaches:

#### **Install Instructions for Users WITH pip**

pip install <executable>

This command pulls your project source from the PyPI repository (by default) and automatically installs it on the user's system.

#### **Install Instructions for Users WITHOUT pip**

Instruct your users to download your source code from your remote repository, unpack the source archive, and navigate to the top level directory of the project (where setup.py is located). Then provide them with instructions to enter the following:

python setup.py install

#### **Learn More**

- [The Dist Command](http://docs.naked-py.com/executable.html#the-dist-command)
- [The Classify Command](http://docs.naked-py.com/executable.html#the-classify-command)

There you have it. You started with an empty directory and ended with a push of your first release to PyPI. Now go create something great.

# <span id="page-22-0"></span>**2.6 Naked Executable**

The naked executable is a command line tool for application development, testing, profiling, and deployment. It is distributed with the Naked framework install.

The primary commands include:

- *[The Args Command](#page-22-1)* View parsed command strings and truth tests
- *[The Build Command](#page-22-2)* Compile Naked C library code
- *[The Classify Command](#page-23-0)* Search the PyPI application classifier list by keyword
- *[The Dist Command](#page-24-0)* Project deployment
- *[The Locate Command](#page-25-0)* Locate important project files
- *[The Make Command](#page-26-0)* Generate a new project
- *[The Profile Command](#page-27-0)* Project profiling
- *[The pyh Command](#page-28-0)* Help for built-in Python modules, classes, methods & functions
- *[The Test Command](#page-29-0)* Project unit testing

### <span id="page-22-1"></span>**2.6.1 The Args Command**

The args command will help you design your command syntax logic with the Naked parser. Pass a complete command example as an argument to the command and it will display every parsed attribute, the truth testing for options and flags, and the result of argument assignments to options and flags.

#### **Args Command Usage**

naked args 'testapp save somestring --unicode -s --name=file.txt'

You can see an example of the output in the [Command Line Parser](command_line_parser.html#the-naked-executable-args-command) documentation.

#### **Args Command Help**

naked args help

## <span id="page-22-2"></span>**2.6.2 The Build Command**

Note: The build command requires an installed C compiler. Naked does not install a compiler or confirm that one is installed on the user's system.

The Naked C toolshed library can be compiled from the C source code files with the *build* command. Navigate to any level of your project directory and use the command:

#### **Build Command Usage**

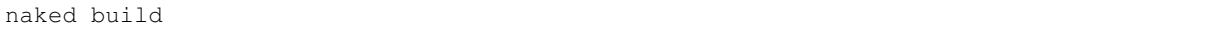

This will compile the C library files in the `Naked.toolshed.c.<module>path. See the library documentation for more information about the available Naked toolshed modules.

#### **Build Command Help**

Help is available with:

naked build help

### <span id="page-23-0"></span>**2.6.3 The Classify Command**

The classify command attempts to match a user submitted keyword to classifiers in the PyPI application classifier list. These project classifiers categorize your project in the PyPI application listings and should be included in your setup.py file prior to distribution to PyPI.

#### **Classify Command Usage**

naked classify [keyword query]

The keyword query is optional. If you do not enter a query term, you will receive the entire classifier list. When you enter a query term, naked attempts to match items in the classifier list in a case-insensitive manner.

#### **Classify Command Example**

```
$ naked classify HTTP
•naked• Pulling the classifier list from python.org...
•naked• Performing a case insensitive search for 'HTTP'
Topic :: Internet :: WWW/HTTP
Topic :: Internet :: WWW/HTTP :: Browsers
Topic :: Internet :: WWW/HTTP :: Dynamic Content
Topic :: Internet :: WWW/HTTP :: Dynamic Content :: CGI Tools/Libraries
Topic :: Internet :: WWW/HTTP :: Dynamic Content :: Message Boards
Topic :: Internet :: WWW/HTTP :: Dynamic Content :: News/Diary
Topic :: Internet :: WWW/HTTP :: Dynamic Content :: Page Counters
Topic :: Internet :: WWW/HTTP :: HTTP Servers
Topic :: Internet :: WWW/HTTP :: Indexing/Search
Topic :: Internet :: WWW/HTTP :: Session
Topic :: Internet :: WWW/HTTP :: Site Management
Topic :: Internet :: WWW/HTTP :: Site Management :: Link Checking
Topic :: Internet :: WWW/HTTP :: WSGI
Topic :: Internet :: WWW/HTTP :: WSGI :: Application
Topic :: Internet :: WWW/HTTP :: WSGI :: Middleware
Topic :: Internet :: WWW/HTTP :: WSGI :: Server
```
## <span id="page-24-0"></span>**2.6.4 The Dist Command**

The dist command assists with distribution of your project to the [Python Package Index](http://pypi.python.org) (PyPI). This command can be used from any working directory in your Naked project.

The available secondary commands include:

#### **all**

The all secondary command builds a source distribution, wheel distribution, and Windows installer distribution by running the distutils command python setup.py sdist bdist\_wheel bdist\_wininst upload. It is run with the following command:

naked dist all

#### **register**

The register secondary command registers your Python project with PyPI. This is a mandatory first step to distribute your project through PyPI and should be the first dist secondary command that you use for new project releases. It is not necessary to run this again after the initial registration.

register runs the distutils command python setup.py register and is run with:

naked dist register

If you have not registered a project on PyPI from your local system before, you will receive prompts for your PyPI account information.

#### **sdist**

The sdist secondary command prepares a source distribution for your current release and pushes it to PyPI. This is performed by running the command python setup.py sdist upload and is run from the command line with:

naked dist sdist

#### **swheel**

The swheel secondary command prepares a source distribution and a wheel distribution for your current release and pushes it to PyPI. This is performed by running the command python setup.py sdist bdist\_wheel upload and is run from the command line with:

naked dist swheel

#### **wheel**

The wheel secondary command prepares a wheel distribution for your current release and pushes it to PyPI. This is performed by running the command python setup.py bdist\_wheel upload and is run from the command line with:

naked dist wheel

#### **win**

The win secondary command prepares a Windows installer for your current release and pushes it to PyPI. This is performed by running the command python setup.py bdist\_wininst upload and is run from the command line with:

naked dist win

For more information about distutils and these release forms, please refer to the Python documentation.

#### **Dist Command Help**

Help is available for the dist command with:

naked dist help

### <span id="page-25-0"></span>**2.6.5 The Locate Command**

The locate command identifies several important file paths in your project. I forget. You forget. It's simply there to help you remember.

The secondary commands are:

#### **main**

The main secondary command displays the file path to the project app. py file where you main application script is located. You use the command like this:

naked locate main

#### **setup**

The setup secondary command displays the file path to the project setup.py file.

naked locate setup

#### **settings**

The settings secondary command displays the file path to the project settings.py file. This is where your Naked project settings are located.

naked locate settings

#### **Locate Command Help**

You can get help for the locate command with:

naked locate help

### <span id="page-26-0"></span>**2.6.6 The Make Command**

The *make* command builds the directory tree and project files for a new Naked project. You have the option to configure your project with a YAML settings file naked.yaml or via command line prompts.

The file and directory structure for command line parsing logic, command development, testing, profiling/benchmarking, licensing, application documentation, and deployment are included in a new Naked project. Help, version, and usage command handling is automatically implemented for you. Complete the strings that you intend to display to users (in the project settings.py file), and standard requests for help (e.g.  $\leq$   $\leq$   $\leq$   $\leq$   $\leq$   $\leq$   $\leq$   $\leq$   $\leq$   $\leq$   $\leq$   $\leq$   $\leq$   $\leq$   $\leq$   $\leq$   $\leq$   $\leq$   $\leq$   $\leq$   $\leq$   $\leq$  usage (e.g.  $\leq$ executable> usage), and version (e.g.  $\leq$ executable> --version) will display the corresponding text. For more information about these automatically generated commands, see *[Help, Usage, and Version](#page-33-0) [Commands](#page-33-0)*.

The goal is to allow you to click and begin coding your project without the tedious setup tasks that are common to many/most new projects.

#### **naked.yaml Settings File Project Generation**

The structure of a naked.yaml project settings file is:

```
application: <application-name>
developer: <developer-name>
license: <license-name>
```
Here is an example of the naked.yaml file for [status:](https://pypi.python.org/pypi/status)

```
application: status
developer: Christopher Simpkins
license: MIT License
```
Save your naked.yaml file in the top level of your new project directory and then run the following command in the same directory:

naked make

Naked will detect the settings file, prompt you to confirm your settings, and then use this information to build the new project. You will have the option to modify your project settings before the project writes to disk.

#### **Command Line Prompt Project Generation**

Use the following command syntax to initiate the command line prompts for a new Naked project:

naked make <application-name>

Naked will then prompt you to enter the developer or organization name and the license type.

#### **Where the Information is Used**

Your application name becomes the executable command that is used at the command line and is also the top level of your Python module directory structure for module imports. The information is also used to generate your main application module, LICENSE file, README file, and settings.py file.

You can examine the project file templates in the [source repository](https://github.com/chrissimpkins/naked/tree/master/lib/Naked/templates) to see all of the string replacement sites.

#### **The Project License**

Naked parses your license response and attempts to generate your project LICENSE file. This is performed with a case-insensitive attempt to match one of the following strings at *the beginning* of your response:

- Apache
- BSD
- GPL
- LGPL
- MIT
- Mozilla

If your license type is identified, the entire text of the license is populated in your LICENSE file with the copyright statement, year, and the developer/organization name that you submitted.

For more information on the structure of a generated Naked project, see *[Naked Project Structure](#page-30-0)*.

#### **Make Command Help**

naked make help

### <span id="page-27-0"></span>**2.6.7 The Profile Command**

The profile command runs cProfile and pstats on the code that you enter in the test code block of your PROJECT/lib/profiler.py file.

#### **Usage**

naked profile

#### **The Profile**

The default profiler.py file sorts the pstats results with the 'time' argument. You can modify this default in the profiler.py file.

#### **Identification of the profiler.py File**

naked performs a bottom up search over up to 6 directory levels from the working directory to identify the lib/ profiler. py path. Unless you have a deep project directory structure (and are in the bottom of one of these paths), this should allow you to run the command from any directory in your project. It is not necessary for lib to be your working directory.

#### **Profile Command Help**

Help is available for the profile command with:

naked profile help

### <span id="page-28-0"></span>**2.6.8 The pyh Command**

The pyh command displays built-in Python module, class, method, or function documentation for a query.

#### **Usage**

naked pyh <query>

Submit a built-in Python module, class, method, or function as the query.

#### **Examples**

#### Python Module

naked pyh sys

#### Python Class

naked pyh dict

#### Python Method

naked pyh dict.update

#### Python Function

naked pyh max

#### **pyh Command Help**

naked pyh help

# <span id="page-29-0"></span>**2.6.9 The Test Command**

The test command allows you to run unit tests with the built-in Python unittest module  $(v2, v3)$  $(v2, v3)$  $(v2, v3)$ , [nose,](https://nose.readthedocs.org/en/latest/) [pytest,](http://pytest.org/latest/) or [tox.](http://tox.readthedocs.org/en/latest/) The commands can be run from any directory level in your project (when the tests are located in your PROJECT/tests directory).

Note: Please note that the testing application that you are attempting to use must be installed prior to using these commands. Naked does not confirm that they are present. Please refer to the respective application documentation for install instructions.

#### **Usage**

```
naked test <secondary command> [argument]
```
The available secondary commands include:

#### **nose**

Runs nosetests on your PROJECT/tests directory

naked test nose

#### **pytest**

Runs py.test on your PROJECT/tests directory

naked test pytest

#### **tox**

Runs tox on your PROJECT/tests directory. This uses your tox.ini file settings by default. To run a specific Python version, pass the tox Python version argument to the command (see examples below)

```
naked test tox #runs tests with Python interpreter versions specified in tox.
ightharpoonupini
naked test tox py27 #runs tests with Python v2.7.x interpreter (must be installed)
naked test tox py33 #runs tests with Python v3.3.x interpreter (must be installed)
naked test tox pypy #runs tests with pypy (installed version, must be installed)
```
#### **unittest**

Runs the built-in Python unittest module on the unit testing file that you specify as an argument to the command. The file path argument is mandatory. naked attempts to locate this test runner in your PROJECT/tests directory.

naked test unittest test\_app.py

#### **Identification of the tests Directory**

A bottom up search is performed from the working directory over up to 6 directory levels to identify your tests directory. If naked is not able to locate your tests directory, or if your files are in a different location, you will receive a failure message.

#### **Test Command Help**

Help is available for the command with:

naked test help

# <span id="page-30-0"></span>**2.7 Naked Project Structure**

# **2.7.1 A Naked Project**

A Naked project is generated with the naked make command [\(Make Command Docs\)](executable.html#the-make-command). Here is the structure of the project.

#### **Directory Structure**

```
PROJECT---|
    |
    docs--|| LICENSE
    | |
    | README.rst
    \blacksquaretests---(__init__.py)
    |
    |
    lib---| PROJECT-------|
    | | commands---(__init__.py)
    | | |
    | profiler.py app.py
    | |
    | settings.py
    \|MANIFEST.in
    |
    README.md
    |
    setup.cfg
    |
    setup.py
```
# **2.7.2 Directories**

#### **commands Directory**

The commands directory is there to hold any command modules that you develop. You can import them into your main application script with:

**import PROJECT.commands.MODULE**

or

**from PROJECT.commands.MODULE import** OBJECT

#### **docs Directory**

This directory contains your LICENSE and README.rst files. The naked executable will make an attempt to generate a complete license file for you if you use the naked make command. See the [naked executable documentation](executable.html#the-project-license) for details.

#### **lib Directory**

This directory is the top level of your application source code and the site within which your setup.py file is instructed to search for your Python source files. In order to establish your project name as the top level directory for Python imports, the project name is repeated as a sub-directory in the lib directory (with an associated \_\_init\_\_.py file). This allows you to perform imports with the syntax:

**import** <PROJECT>.commands.<COMMAND-MODULE>

or if you develop a library for other users, imports can be performed with the syntax:

**from** <PROJECT>.<directory>.<module> **import** <object>

The lib/PROJECT directory contains:

- commands directory : the location for your application command modules (see above)
- app.py : your main application script (see below)
- settings.py : a project settings script (see below). This is also the location of your help, usage, and version strings if you use the commands that the naked executable generates for you with naked make [\(Make Command](executable.html#the-make-command) [Docs\)](executable.html#the-make-command).

#### **tests Directory**

This is an "empty" directory (it actually includes an *\_\_init\_\_\_.py file)* for your unit tests if you choose to include them.

Note: The naked test command expects your unit tests and/or test runners to be in this directory in order to run the tests.

## **2.7.3 Files**

#### **app.py File**

The app.py file is the main application script and the start of your script execution. Your application begins execution in the main() function in this module. It is pre-populated with module imports, the Naked command line parser, the Naked StateObject, and the necessary code to implement help, usage, and version commands if you use the naked make command to create your project.

#### **LICENSE File**

The LICENSE file is generated in the docs directory and the text of the license is automatically inserted if you use naked make with one of the supported open source licenses. More details are available in the [naked executable](executable.html#the-project-license) [documentation.](executable.html#the-project-license)

#### **MANIFEST.in File**

A distutils source distribution file include spec file [\(MANIFEST documentation\)](http://docs.python.org/2/distutils/sourcedist.html#manifest-template).

#### **profiler.py File**

The profiler.py file is a profiling runner script. Insert the code that you would like to profile in the designated code block and run it with the command naked profile. cProfile and pstats are implemented for you.

#### **README.md File**

This Markdown file is populated with the name of your project. It is simply there in case you choose to use [GitHub](https://github.com) as a source repository and would like to display a message that differs from the one in your README.rst file (which ends up as your project description on PyPI). It is safe to remove this file if you do not need it.

#### **README.rst File**

The reStructuredText file README.rst is used as the long description of your project in the setup.py file. This text gets pushed to PyPI as your project description on your PyPI project page. You can use the reStructuredText syntax in this file for formatting on PyPI.

Note: Your README.rst file is used to generate the long description of your project in the setup.py file. This becomes the description that is displayed on your PyPI application page if you push to the PyPI repository. You can use reStructuredText in this document.

#### **settings.py File**

The settings.py file contains project-specific settings. This includes the string variables for your help, usage, and version implementations if you use the default Naked project that is generated with naked make.

#### **setup.cfg File**

A Python setup configuration file [\(config documentation\)](http://docs.python.org/2/distutils/configfile.html).

#### **setup.py File**

A Python project distribution & install settings file. naked make populates this file with your project name, developer/organization name, and license type. [\(setup documentation\)](http://docs.python.org/2/distutils/setupscript.html)

# <span id="page-33-0"></span>**2.8 Help, Usage, and Version Commands**

### **2.8.1 Implementation of Commands in a Naked Project**

When you create a new Naked project with the naked make command, the command line parsing logic for help, usage, and version information requests is implemented for you. This allows users to request this information from your application with any of the following:

#### **Help**

<executable> -h <executable> --help <executable> help

#### **Usage**

<executable> --usage

<executable> usage

#### **Version**

<executable> -v <executable> --version <executable> version

## **2.8.2 How to Set Your Help Text**

The help text is assigned to the help variable in the PROJECT/lib/PROJECT/settings.py file. Modify this string and save the file. It will be published to the standard output stream for users when they request application help with the above syntax.

Here is an example that includes the initial part of the naked executable help text [\(full version of file\)](https://github.com/chrissimpkins/naked/blob/master/lib/Naked/settings.py):

```
help = """"---------------------------------------------------
Naked
```

```
A Python command line application framework
Copyright 2014 Christopher Simpkins
MIT license
---------------------------------------------------
ABOUT
The Naked framework includes the "naked" executable and the Python toolshed library...
→The naked executable is a command line tool for application development, testing,
→profiling, and deployment. The toolshed library contains numerous useful tools for
→application development that can be used through standard Python module imports.
˓→These features are detailed in the documentation (link below).
USAGE
The naked executable syntax is:
 naked <primary command> [secondary command] [option(s)] [argument(s)]
# more...
"""
```
Note the triple quote format that allows you to write multi-line strings in Python.

### **2.8.3 How to Set Your Usage Text**

The usage text is assigned to the usage variable in the PROJECT/lib/PROJECT/settings.py file. Modify this string and save the file. It will be published to the standard output stream for users when they request application usage help with the above syntax.

Here is an example of the string from the naked executable [\(full version of file\)](https://github.com/chrissimpkins/naked/blob/master/lib/Naked/settings.py):

```
usage = """
Usage: naked <primary command> [secondary command] [option(s)] [argument(s)]
--- Use 'naked help' for detailed help --
"" "" ""
```
### **2.8.4 How to Set Your Version Text**

The version text is a concatenated string that is made from the major\_version, minor\_version, and patch\_version strings in the PROJECT/lib/PROJECT/settings.py file. These should be set as Python strings by placing quotes around the numerals.

The settings.py version variables should look like the following:

```
#------------------------------------------------------------------------------
# Version Number
#----------------
major_version = "0"
minor_version = "1"
patch_version = "0"
```
By default, the version text for an application named 'testapp' is displayed like this:

```
$ testapp --version
  testapp 0.1.0
```
As you increment your version numbers with new releases, the new version will be displayed when a user requests it.

Note: The version number settings in the settings.py file are imported into your setup.py file on new installs and releases to PyPI with the naked dist commands. Make sure that they are correct for your release if you intend to use these features.

You can modify the displayed string format in this block of your app.py file:

```
elif c.version():
   from PROJECT.settings import app_name, major_version, minor_version, patch_version
    # ** modify the string below to change the version text that is displayed to the
\leftrightarrowuser **
   version_display_string = app_name + ' ' + major_version + '.' + minor_version + '.
˓→' + patch_version
   print(version_display_string)
    sys.exit(0)
```
For example, to remove the display of a patch version altogether, change the version\_display\_string assignment to:

version display string = app\_name + ' ' + major version + '.' + minor version

#### **2.8.5 How to Remove the Help, Version, & Usage Commands**

These commands are completely optional and are implemented as a convenience. The parsing logic and standard output writes are removed by either commenting out or deleting the following blocks of code in your app.py file:

```
if c.help():
    from {{app_name}}.settings import help as {{app_name}}_help
   print({{app_name}}_help)
   sys.exit(0)
elif c.usage():
   from {{app_name}}.settings import usage as {{app_name}}_usage
   print({{app_name}}_usage)
   sys.exit(0)
elif c.version():
   from {{app_name}}.settings import app_name, major_version, minor_version, patch_
˓→version
   version_display_string = app_name + ' ' + major\_version + '. ' + minor\_version + '.˓→' + patch_version
    print(version_display_string)
    sys.exit(0)
```
In your project, the {{app\_name}} template strings are replaced with your application name.

Warning: Since these code blocks are placed above your command logic, make sure that you change your first 'elif' to an 'if' statement if you have already started development below this level.
# **2.9 Command Line Parser**

The Naked framework provides a command line parser that is intended to make the transition from a user command string to a Python object seamless and to make the generated Command object easy to use in your application logic.

# **2.9.1 How it Works**

The command string is parsed into a series of positional and command line syntax specific arguments that are easily accessible through Command object attribute lookups or instance methods. If that statement was as clear as mud, here is an example that walks you through access to the commands, options, and their arguments.

Say you are developing a command suite application that expects a user to control the application with a command syntax like the following:

```
\leqexecutable> \leqprimary command> [secondary command] [short option(s)] [long option(s)].
˓→[argument to option]
```
Let's take a look at how you retrieve the information from the user input.

# **2.9.2 How to Import the Command Line Parser**

The parser is available in the Naked.commandline module and can be imported into your app.py file (app.py file information in *[Naked Project Structure](#page-30-0)*) with:

```
import sys
import Naked.commandline
```
If you created your project with the naked make command, this import is added to the generated app.py file for you.

# **2.9.3 How to Instantiate a Command Object**

Create an instance of the command line parser with:

c = Naked.commandline.Command(sys.argv[0], sys.argv[1:])

The class is instantiated with two arguments. The name of your executable and the remainder of the command line string. The Python sys module takes care of both of these arguments for you.

Note: Import the Python sys module in your app. py file in order to pass the entire command line string to the Naked Command constructor (as shown above)

# **2.9.4 The Primary and Secondary Commands**

The parser creates a new attribute from the first positional argument to the executable that is named cmd (for the primary command) and an attribute for the second positional argument that is named cmd2 (for the secondary or subcommand). Assuming that you call your Command object instance, 'c', as I demonstrated above, these commands are accessible with the following attribute lookups:

primary\_command = c.cmd  $secondary\_command = c.cmd2$ 

And you can test for the presence of a specific command in the same fashion:

```
if c.cmd == "command1":# do something
\text{elif } c \text{ .cmd} == "command2":# do something else
elif c.cmd == "command3":
         # do yet another thing
```
The secondary command can be inserted into the application logic for each primary command like so:

```
if c.cmd == "command1":if c.cmd2 == "sub command1":
                 # do command1 branch 1
         \textbf{elif } c.\text{cmd2} == "sub\_command2":# do command1 branch 2
         \textbf{elif } c.\text{cmd2} == "sub\_command3":# do command1 branch 3
```
## **2.9.5 Options**

For the purposes of this discussion, I am going to call an option that looks like this  $-s$  a short option, one that looks like this  $-\text{long a long option}$ , and one that has the following appearance  $-\text{flag}=\text{argument}$  a flag.

The parser identifies options by the presence of the first '-' symbol in the string. You can test for the presence of these option forms with a Command object method.

For exclusive options:

```
if c.option('-s') or c.option('--something'):
        # the user indicated this option, handle it
elif c.option('-e') or c.option('--else'):
        # the user indicated this option, handle it
```
For non-exclusive, independent options:

```
if c.option('-s') or c.option('--something'):
        # the user indicated this option, handle it
if c.option('-e') or c.option('--else'):
        # the user indicated this option, handle it
```
For non-exclusive, dependent options:

```
if c.option('-s') or c.option('--something'):
        if c.option('-e') or c.option('--else'):
                # the user indicated both options, handle them
```
The presence of a flag (as you'll recall, an option that looks like this  $-\text{flag=argument}$ ) is tested for with the flag() method:

```
if c.flag('--flag'):argument = c.flag_arg('--flag') # more information below on arguments!
```
#### **Test for the Existence of Short and Long Options**

To determine whether there were one or more options in the command that the user submitted, use either of the following tests that return a boolean:

### Method Approach

```
if c.option_exists():
        # there is at least one short option, long option, or flag in command
else:
        # there are no options
```
#### Attribute Approach

```
if c.options:
        # there is at least one short option, long option, or flag in command
else:
        # there are no options
```
## **Test for the Existence of Flags**

Flags are a subset of options. The above option tests will always return True if this test is True.

### Method Approach

```
if c.flags_exists():
        # at least one flag was present in the command
else:
        # no flags were present in the command
```
#### Attribute Approach

```
if c.flags:
        # at least one flag was present in the command
else:
        # no flags were present in the command
```
## **2.9.6 Arguments to Options**

Arguments to the options are retrieved with the  $\arg($ ) method for short and long options, and with the flag\_arg() method for flags. These methods return a string that contains the n+1 positional argument relative to the option name that you enter as the method argument, or the string that immediately follows the '=' character for a flag. Here are examples:

For a short option:

```
# user enters '-l python' in the command
arg_value = c.argv('-1')print(arg_value) # prints 'python'
```
For a long option:

```
# user enters '--language python' in the command:
arg_value = c.argv('--language')print(arg_value) #prints 'python'
```
For a flag:

```
# user enters '--language=python' in the command:
arg_value = c.flag_arg('--language')
print(arg_value) #prints python
```
# **2.9.7 Other Available Command Attributes**

There is overlap in the naming of the Command object attributes in order to provide a flexible scheme that (hopefully) addresses most command line application needs. For instance, if you are developing an application that does not require primary or secondary commands, and instead takes up to one option after the executable:

```
<executable> [option]
```
then you could use an approach like the following:

```
# Example: <executable> --test
if c.options:
    if c \cdot arg0 == '--test':# do something
else:
        # there are no options
```
or alternatively,

```
# Example: <executable> --test
if c.options:
        if c.first == '--test':
                # do something
else:
        # there are no options
```
Here is the list of all available Command object attributes

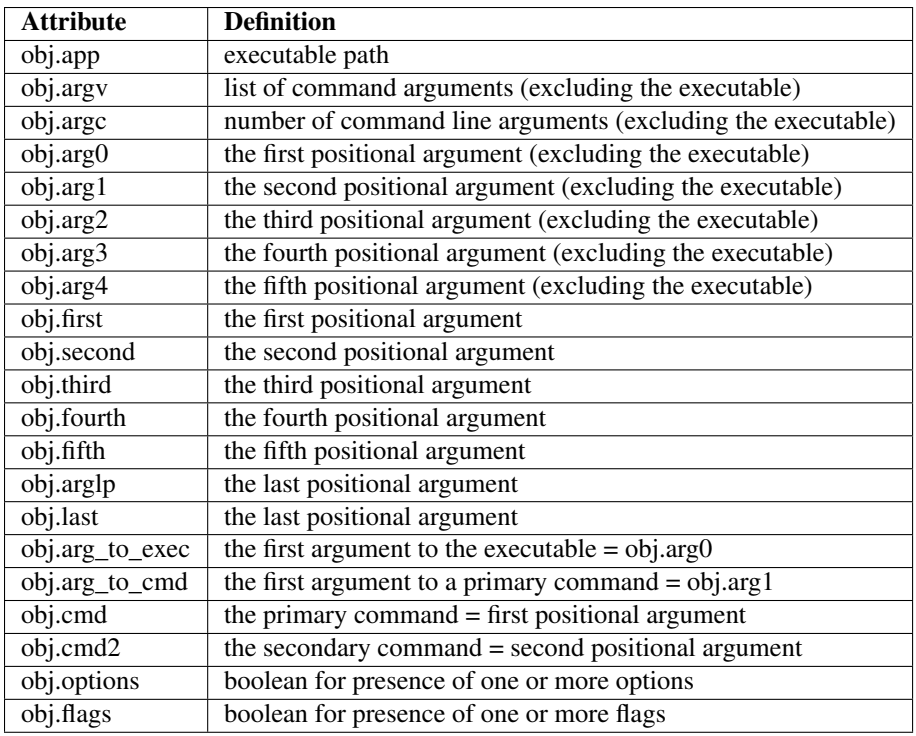

# **2.9.8 The naked Executable Args Command**

The naked executable args command will help you design your command syntax logic with the Naked parser. Just pass a complete command example as an argument and the args command will display every parsed attribute, the truth testing for options and flags, and the result of argument assignments to options and flags.

Here is an example of how it is used:

```
naked args 'testapp save something --unicode -s --name=file.txt'
```
and the output looks like this:

```
Application
-----------
c.app = testapp
Argument List Length
  --------------------
c.argc = 5
Argument List Items
-------------------
c.argobj = ['save', 'something', '--unicode', '-s', '--name=file.txt']
Arguments by Zero Indexed Start Position
----------------------------------------
c \cdot arg0 = savec.arg1 = something
c.arg2 = -unicodec.arg3 = -sc \cdot arg4 = -name = file \cdot txt
```

```
Arguments by Named Position
---------------------------
c.first = savec.second = something
c.third = -unicode
c.fourth = -sc.fifth = --name =file.txtLast Positional Argument
------------------------
c.arglp = --name =file.txtc.\nlast = --name = file.txtPrimary & Secondary Commands
----------------------------
c.cmd = save
c.cmd2 = something
Option Exists Tests
------------------
c.option_exists() = True
c.options = True
Option Argument Assignment
  --------------------------
c \cdot arg('--unicode") = -sc.arg(''-s") = --name=file.txtFlag Exists Tests
  ----------------
c.flag_exists() = True
c.flags = True
Flag Argument Assignment
------------------------
c.flag_arg("--name") = file.txt
```
# **2.9.9 Syntax Validation**

Two types of command syntax validation are available.

## **Validation of at Least One Argument**

You can confirm that there is at least one argument (including options) passed to the executable with the following:

```
import sys
from Naked.commandline import app_validates_args
if not c.app_validates_args():
        # handle invalid syntax (e.g. print usage)
        sys.exit(1) # exit application with non-zero exit status
```
This test confirms that the argument list length is  $> 0$  (i.e. obj.argc  $> 0$ ) and returns a boolean value.

## **Validation of a Primary Command**

You can also confirm that there is a primary command that is passed to the executable for command suite style applications. Use a test like this:

```
import sys
from Naked.commandline import command_suite_validates
if not c.command_suite_validates():
        # handle invalid syntax (e.g. print usage)
        sys.exit(1) # exit application with non-zero exit status
```
A primary command is defined as any non-option string (i.e. a string that does not begin with a '-' character). The method returns a boolean value for this test.

# **2.10 The Toolshed Library Overview**

The toolshed library includes standard Python modules and C source files that can be compiled into binaries which Python will import with the standard dot syntax. The C source code is compiled with the naked build command [\(Build Command Documentation\)](executable.html#build-command-label).

The library includes the following modules:

# **2.10.1 Benchmarking Module**

Standard Module Import: Naked.toolshed.benchmarking

C Module Import: Naked.toolshed.c.benchmarking

The benchmarking module includes decorators for timed testing of methods and functions over 10 - 1 million repetitions. This includes a decorator that runs a benchmark built-in Python method in sequence with your function or method for comparison.

Documentation: *[Toolshed: benchmarking](#page-44-0)*

# **2.10.2 Casts Module**

Standard Module Import: Naked.toolshed.casts

C Module Import: Naked.toolshed.c.casts

The casts module includes functions that cast built-in Python types to Naked type extensions. This allows you to use the same type casting syntax that Python uses for the built-in types (e.g. the Python str() is xstr() for the Naked XString() type).

Documentation: coming soon...

# **2.10.3 File Module**

Standard Module Import: Naked.toolshed.file

C Module Import: Naked.toolshed.c.file

The file module includes FileWriter and FileReader classes that perform I/O, including simple UTF-8 encoded reads and writes.

Documentation: *[Toolshed: file](#page-47-0)*

## **2.10.4 Ink Module**

Standard Module Import: Naked.toolshed.ink

C Module Import: Naked.toolshed.c.ink

The ink module includes text template and renderer classes to perform flexible text templating with the replacement tag syntax of your choice. A Python dictionary is used to map replacement strings to the replacement tags.

Documentation: *[Toolshed: ink](#page-51-0)*

## **2.10.5 Network Module**

Standard Module Import: Naked.toolshed.network

C Module Import: Naked.toolshed.c.network

The network module includes the HTTP class for simple GET and POST requests with text or binary data. It also supports simple text and binary file writes from GET or POST requests.

Documentation: *[Toolshed: network](#page-53-0)*

# **2.10.6 Python Module**

Standard Module Import: Naked.toolshed.python

C Module Import: Naked.toolshed.c.python

The python module includes Python interpreter version testing functions.

Documentation: *[Toolshed: python](#page-59-0)*

## **2.10.7 Shell Module**

Standard Module Import: Naked.toolshed.shell

C Module Import: Naked.toolshed.c.shell

The shell module includes external system, Ruby, & Node.js subprocess execution methods and environment variable testing methods.

Documentation: *[Toolshed: shell](#page-60-0)*

# **2.10.8 State Module**

Standard Module Import: Naked.toolshed.state

C Module Import: Naked.toolshed.c.cstate

The state (and cstate C module - note the change in the naming convention for this module) include the StateObject, an object that automatically generates operating system, user and working directory, Python interpreter, time, & date data on instantiation.

Documentation: *[Toolshed: state](#page-66-0)*

# **2.10.9 System Module**

Standard Module Import: Naked.toolshed.system

C Module Import: Naked.toolshed.c.system

The system module includes functions for file and directory paths, file and directory testing, file extension testing, file listings, file filters, file metadata, and decorators that insert file paths into function and method parameters. It also includes functions for simple printing to the standard output and standard error streams with exit code handling.

Documentation: *[Toolshed: system](#page-69-0)*

# **2.10.10 Types Module**

Standard Module Import: Naked.toolshed.types

C Module Import: Naked.toolshed.c.types

The types module includes extensions to built-in Python dictionary, list, set, frozenset, tuple, heapq, deque, and string classes. These extensions permit assignment of attributes to both mutable and immutable Python types with dictionary key to attribute name mapping in the constructor. Dictionary values are mapped to the attribute value. New methods for use with these common Python types are also available.

Documentation:

- [NakedObject Documentation](toolshed_types_nakedobject.html)
- [XDict Documentation](toolshed_types_xdict.html)
- [XList Documentation](toolshed_types_xlist.html)
- [XMaxHeap Documentation](toolshed_types_xmaxheap.html)
- [XMinHeap Documentation](toolshed_types_xminheap.html)

# <span id="page-44-0"></span>**2.11 Toolshed: benchmarking**

## **2.11.1 Import Benchmarking Module**

**import Naked.toolshed.benchmarking**

# **2.11.2 Import Benchmarking C Module**

**import Naked.toolshed.c.benchmarking**

The C module must be compiled before you import it. See the [naked build](http://docs.naked-py.com/executable.html#the-build-command) documentation for more information.

# **2.11.3 Description**

The benchmarking module provides decorators for timed method and function testing. The timer decorators perform timed runs of a method or function over a specified number of repetitions. The timer\_trials\_benchmark decorators perform multiple timed trials of a method or function (over a specified number of repetitions per trial) and run an arbitrary timed Python method as a benchmark in sequence with the function or method tests.

The Python method that is used as a benchmark is an append of 10 integers to a Python list:

```
for j in range(repetitions):
    for i in range(10):
        L.append(i)
```
This is run over the same number of repetitions that the test method or function is run. Garbage collection is discontinued during all tests performed in this module.

The total duration of the timed run is displayed in the timer report.

The duration for each of the 10 trials, the mean duration across the 10 trials (with standard deviation if NumPy is installed), the duration per function or method run, the duration of the benchmark Python method, and a ratio of the duration of the test method or function to the benchmark Python method are displayed in the timer\_trials\_benchmark report.

The default  $timer()$  and  $timer\_trials\_benchmark()$  decorators perform 100,000 repetitions of the test method or function. Other decorators are available for between 10 and 1 million repetitions.

# **2.11.4 Classes**

None

# **2.11.5 Decorators**

```
@Naked.toolshed.benchmarking.timer
     100,000 repetitions of the decorated function or method
@Naked.toolshed.benchmarking.timer_10
     10 repetitions of the decorated function or method
@Naked.toolshed.benchmarking.timer_100
     100 repetitions of the decorated function or method
@Naked.toolshed.benchmarking.timer_1k
     1,000 repetitions of the decorated function or method
@Naked.toolshed.benchmarking.timer_10k
     10,000 repetitions of the decorated function or method
@Naked.toolshed.benchmarking.timer_1m
     1 million repetitions of the decorated function or method
@Naked.toolshed.benchmarking.timer_trials_benchmark
     10 trials x 100,000 repetitions of the decorated function or method; 100,000 repetitions of the standard Python
     function
@Naked.toolshed.benchmarking.timer_trials_benchmark_10
     10 trials x 10 repetitions of the decorated function or method; 10 repetitions of the standard Python function
@Naked.toolshed.benchmarking.timer_trials_benchmark_100
     10 trials x 100 repetitions of the decorated function or method; 100 repetitions of the standard Python function
@Naked.toolshed.benchmarking.timer_trials_benchmark_1k
     10 trials x 1,000 repetitions of the decorated function or method; 1,000 repetitions of the standard Python
     function
```
@Naked.toolshed.benchmarking.**timer\_trials\_benchmark\_10k**

10 trials x 10,000 repetitions of the decorated function or method; 10,000 repetitions of the standard Python function

@Naked.toolshed.benchmarking.**timer\_trials\_benchmark\_1m**

10 trials x 1 million repetitions of the decorated function or method; 1 million repetitions of the standard Python function

# **2.11.6 Examples**

## Timer Tests

```
from Naked.toolshed.benchmarking import timer
```

```
@timer
def test_func():
   test_list = []
    for x in range(100):
        test_list.append(x)
```
Example Result:

```
Starting 100000 repetitions of test_func()...
100000 repetitions of test_func : 1.12108016014 sec
```
## Benchmark Timer Tests

```
from Naked.toolshed.benchmarking import timer_trials_benchmark
@timer_trials_benchmark
def test_func():
   test_list = []
    for x in range(100):
        test_list.append(x)
```
Example Result:

```
Starting timed trials of test_func()..........
Trial 1: 1.12006998062
Trial 2: 1.09371995926
Trial 3: 1.09064292908
Trial 4: 1.09283995628
Trial 5: 1.09147787094
Trial 6: 1.1042740345
Trial 7: 1.10318899155
Trial 8: 1.10284495354
Trial 9: 1.10802388191
Trial 10: 1.10440087318
--------------------------------------------------
Mean for 100000 repetitions: 1.10114834309 sec
Standard Deviation: 0.00872229881241
Mean per repetition: 1.10114834309e-05 sec
Mean for 100000 of benchmark function:0.131036162376 sec
Ratio: 8.4033927972
```
# <span id="page-47-0"></span>**2.12 Toolshed: file**

# **2.12.1 Import File Module**

**import Naked.toolshed.file**

# **2.12.2 Import File C Module**

#### **import Naked.toolshed.c.file**

The C module must be compiled before you import it. See the [naked build](http://docs.naked-py.com/executable.html#the-build-command) documentation for more information.

# **2.12.3 Description**

The file module includes the [FileReader](#page-47-1) and [FileWriter](#page-48-0) classes. These classes include a number of file I/O methods.

# **2.12.4 Classes**

<span id="page-47-1"></span>class Naked.toolshed.file.**FileReader**(*file\_path*)

The FileReader class is used for local file reads. By default, the methods that deal with text return NFKD normalized UTF-8 encoded strings. In Python 2, these are of the type unicode, and in Python 3 they are of the type string. It is not necessary to close the file streams after you use these methods.

```
Parameters file_path (string) – The path to the file.
```
## **read**()

Reads a text file with NFKD normalized UTF-8 string encoding. Returns a unicode string in Python 2 and a string in Python 3.

Returns Python 3 string, Python 2 unicode

## **read\_as**(*encoding*)

Reads a text file with a specified text encoding type. Use a Python codecs encoding type as the method argument (encoding).

Parameters **encoding** (string) – the Python codecs encoding type for the file text

Returns encoding specific Python string type

Raises **RuntimeError** – if encoding is not specified

## **read\_bin**()

Reads a binary file and returns a bytes string.

Returns bytes string

#### **read\_gzip**([*encoding* ])

Reads a gzip compressed file and returns a bytes string. The encoding parameter is optional. Include the parameter if the compressed file is Unicode text file and the method will attempt to decompress and read the file as a NFKD normalized UTF-8 encoded bytes string.

**Parameters encoding** (string) – accepts an optional 'utf-8' string parameter if the compressed file is a UTF-8 encoded text file

## Returns bytes string

## **readlines**()

Reads a text file by line with NFKD normalized UTF-8 encoding and returns a Python list containing each line of the file mapped to a list item. In Python 2, the lines are of the type unicode and in Python 3 the lines are of the type string.

Returns Python list with each line in the file mapped to a list item. List items are unicode in Python 2 and string in Python 3

## **readlines\_as**(*encoding*)

Reads a text file by line with a specified text encoding type. Returns a Python list containing each line of the file mapped to a list item. Use a Python codecs encoding type as the method argument (encoding). The list item types are dependent upon the encoding type that is passed as the parameter.

**Parameters encoding** (string) – the Python codecs encoding type for the file text

Returns encoding specific Python string type

#### <span id="page-48-0"></span>class Naked.toolshed.file.**FileWriter**(*file\_path*)

The FileWriter class is used for local file writes. It is not necessary to close the file streams after you use these methods.

Parameters file\_path (string) – The path to the file.

#### **append**(*text*)

Append text to an existing text file at file\_path. The existence of the file at file\_path is confirmed before the write. If it does not exist, an IOError is raised. If the text string includes Unicode characters, the append method attempts to encode this as NFKD normalized UTF-8 text prior to the append.

Parameters **text** (string) – The text to be appended to the existing file string. Unicode encoded strings are acceptable.

**Raises IOError** – if the file located at the file\_path parameter does not exist.

## **gzip**(*data*[, *compression\_level=6* ])

Perform gzip compression of data with the zlib library and write to a file at file path. The default compression level is 6 (integer range  $0 - 9$ ) in order to balance compression level and speed. In most use cases, this approaches maximal compression with a significant reduction in the duration of time necessary to compress the data for the file write compared with the maximal compression setting. Add a compression\_level parameter to change this setting.

#### Parameters

- **data** (string | bytes) the string or bytes string to compress and write to the file at file\_path.
- **compression\_level** (integer) the integer value for the compression level. Range is 0=none to 9=maximal.

If the file\_path string does not include it, .gz is added as the file extension to the file\_path string.

#### **safe\_write**(*text*)

Write text to a text file at file\_path if file\_path does not already exist. This method will not overwrite an existing file at the file\_path. Use the  $write()$  method to permit overwrites. This method uses the system default encoding. If the text string includes Unicode text, the method will attempt to write with NFKD normalized UTF-8 encoding.

**Parameters text**  $(string)$  – The text to be written to the file at  $file\_path$ .

**Returns** boolean for file write. True = new file write occurred;  $False = file$  exists and file write did not occur

#### **safe\_write\_bin**(*data*)

Write data to a binary file at file\_path if file\_path does not already exist. This method will not overwrite an existing file at file path. Use the write  $bin()$  method to permit overwrites.

**Parameters data**  $(bytes)$  – The data to be written to the file at  $file$ <sub>-path.</sub>

**Returns** boolean for file write. True  $=$  new file write occurred; False  $=$  file exists and file write did not occur

#### <span id="page-49-0"></span>**write**(*text*)

Write text to a text file with the system default encoding. The write method will attempt to write with NFKD normalized UTF-8 encoding if the text string includes Unicode text.

Parameters **text** (string) – The text to be written to the file at file\_path.

#### **write\_as**(*text*, *encoding*)

Write text to a text file with the specified encoding type. Use a Python codecs encoding type as the second parameter to the method.

### **Parameters**

 $\bullet$  **text** (string) – the text that is to be written to the file at file path.

• **encoding** (string) – the Python codecs string encoding type

Raises **RuntimeError** – if encoding is not specified

#### <span id="page-49-1"></span>**write\_bin**(*data*)

Write data to a binary file at file path.

**Parameters data**  $(bytes)$  – The data to be written to the file at  $file$  – path.

## **2.12.5 Examples**

## Create an Instance of a FileReader

**from Naked.toolshed.file import** FileReader

```
fr = FileReader('textdir/file.txt')
```
## Create an Instance of a FileWriter

```
from Naked.toolshed.file import FileWriter
```

```
fw = FileWriter('textdir/file.txt')
```
#### File Read with ASCII Text

```
from Naked.toolshed.file import FileReader
```

```
fr = FileReader('textdir/file.txt')
the_text = fr.read()
```
## File Write with ASCII Text

```
from Naked.toolshed.file import FileWriter
fw = FileWriter('textdir/file.txt')
text = "A test string"
```
fw.write(text)

File Read with UTF-8 Encoded Unicode Text

```
from Naked.toolshed.file import FileReader
```

```
fr = FileReader('textdir/unicode.txt')
u_{\text{t}}xt = fr. read()
```
u\_txt is type unicode in Python 2 and type string in Python 3.

```
File Write with UTF-8 Encoded Unicode Text, Python 2
```

```
from Naked.toolshed.file import FileWriter
```

```
fw = FileWriter('textdir/unicode.txt')
u_txt = u'Here are some Tibetan characters '
fw.write(u_txt)
```
File Write with UTF-8 Encoded Unicode Text, Python 3

```
from Naked.toolshed.file import FileWriter
fw = FileWriter('textdir/unicode.txt')
```

```
u_txt = 'Here are some Tibetan characters '
fw.write(u_txt)
```
## File Append with ASCII Text

```
from Naked.toolshed.file import FileWriter
```

```
fw = FileWriter('textdir/existingfile.txt')
text = 'And here is some more text for my file.'
fw.append(text)
```
## File Append with UTF-8 Encoded Unicode Text, Python 2

```
from Naked.toolshed.file import FileWriter
fw = FileWriter('textdir/existingfile.txt')
u_txt = u'Here are some Tibetan characters '
fw.append(u_txt)
```
File Append with UTF-8 Encoded Unicode Text, Python 3

```
from Naked.toolshed.file import FileWriter
fw = FileWriter('textdir/existingfile.txt')
u_txt = 'Here are some Tibetan characters '
fw.append(u_txt)
```
#### Safe Write Text to a New File (Prevents File Overwrites)

```
from Naked.toolshed.file import FileWriter
fw = FileWriter('textdir/file.txt')
text = 'And here is some more text for my file.'
if fw.safe_write(text):
   # file write occurred
else:
    # file exists and write did not occur
```
File Read with Binary Data

```
from Naked.toolshed.file import FileReader
fr = FileReader('bindir/test.so')
data = fr.read_bin()
```
File Write with Binary Data

```
from Naked.toolshed.file import FileWriter, FileReader
fr = FileReader('bindir/test.so')
fw = FileWriter('otherbindir/test2.so')
data = fr.read\_bin()fw.write_bin(data)
```
Safe Write Binary Data to a New File (Prevents File Overwrites)

```
from Naked.toolshed.file import FileWriter, FileReader
fw = FileWriter('bindir/test.so')
fr = FileReader('otherbindir/test2.so')
data = fr.read\_bin()if fw.safe_write_bin(data):
    # file write occurred
else:
    # file exists and write did not occur
```
gzip Compression and File Write

```
from Naked.toolshed.file import FileWriter
fw = FileWriter('bindir/index.html.gz')
text = '<!DOCTYPE html><html lang="en"><body>Hi there, this is a test</body></html>'
fw.gzip(text)
```
#### Read gzip Compressed Data from File

```
from Naked.toolshed.file import FileReader
fr = FileReader('bindir/index.html.gz', encoding='utf-8')
data = fr.read\_gzip()
```
# <span id="page-51-0"></span>**2.13 Toolshed: ink**

## **2.13.1 Import Ink Module**

**import Naked.toolshed.ink**

## **2.13.2 Import Ink C Module**

**import Naked.toolshed.c.ink**

The C module must be compiled before you import it. See the [naked build](http://docs.naked-py.com/executable.html#the-build-command) documentation for more information.

# **2.13.3 Description**

The Ink module contains two classes for text templating. The Ink templating syntax is very flexible, allowing you to assign the replacement tag delimiters that you would like to use. The default opening delimiter is { { and the default closing delimiter is }}.

This allows you to perform replacements in a string such as:

```
template_string = "{{name}} is {{attribute}}"
```
with values from a Python dictionary where the dictionary keys are mapped to the tag name inside the opening and closing delimiters:

replacement\_dict = {'name': 'Naked', 'attribute': 'neat'}

Dictionary values are replaced at every position where a matching replacement tag is identified in the string.

The [Template](#page-52-0) class is used to create instances of Ink template strings and the [Renderer](#page-52-1) class is used to execute the text replacements in a  $Template$  instance.

# **2.13.4 Classes**

<span id="page-52-0"></span>class Naked.toolshed.ink.**Template**(*template\_text [, open\_delimiter="{{"] [, close\_delimiter="}}"] [, escape\_regex=False]*)

The Template class is an extension of the Python string type and you can use any string method on a Template instance. An instance of the Template class is constructed with a string that contains the template text. You have the option to indicate different opening open\_delimiter and closing close\_delimiter delimiters as arguments to the constructor if your template uses different characters. If you use special regular expression characters as delimiters, include an escape\_regex=True argument.

Note: The need to escape special regular expression characters slows the construction of each instance of a Template. This will not significantly influence the running time of your application if you are creating a relatively small number of Template instances. Perform testing to confirm that this does not become significant if you are generating a large number of Template instances with special regular expression character delimiters. This does not apply to the default Ink template delimiters.

There are no public methods for the Template class.

<span id="page-52-1"></span>class Naked.toolshed.ink.**Renderer**(*Template*, *key*[, *html\_entities=False* ])

The Renderer class takes a  $Template$  argument and a Python dictionary key argument. You have the option to escape HTML entities in the replacement text (i.e. the values contained in the Python dictionary  $key$ ) by setting html\_entities=True on construction of a new Renderer instance.

Dictionary keys are mapped to the replacement tag names (i.e. the string between the replacement delimiters) in the Template and the dictionary values are the strings that are used for text replacements at *every* matching replacement tag position in the Template.

**render**()

The render() method executes text replacements in the Template instance that was passed as an argument to the Renderer constructor using the key:value mapping in the dictionary that was passed as an argument to the Renderer constructor (see example below).

## **2.13.5 Examples**

#### Create an Ink Template with Default Delimiters

```
from Naked.toolshed.ink import Template
template string = "I like {ffood} and {ddrink}"
template = Template(template_string)
```
Create an Ink Template and Specify New Delimiters

```
from Naked.toolshed.ink import Template
```

```
template_string = "I like [[food]] and [[drink]]"
template = Template(template_string, open_delimiter="[[", close_delimiter="]]",
˓→escape_regex=True)
```
## Render an Ink Template

```
from Naked.toolshed.ink import Template, Renderer
template_string = "I like {{food}} and {{drink}}"
template = Template(template_string)
template_key = {'food': 'fries', 'drink': 'beer'}
renderer = Renderer(template, template_key)
rendered_text = renderer.render()
print(rendered_text) # prints "I like fries and beer"
```
# <span id="page-53-0"></span>**2.14 Toolshed: network**

## **2.14.1 Import Network Module**

**import Naked.toolshed.network**

# **2.14.2 Import Network C Module**

**import Naked.toolshed.c.network**

The C module must be compiled before you import it. See the [naked build](http://docs.naked-py.com/executable.html#the-build-command) documentation for more information.

# **2.14.3 Description**

The network module contains a HTTP class that supports GET and POST requests. This module is built with the fantastic Python [requests library.](http://docs.python-requests.org/)

# **2.14.4 Classes**

class Naked.toolshed.network.**HTTP**(*url*[, *request\_timeout=10* ])

The HTTP class is instantiated with a URL string and has a default request timeout of 10 seconds. The protocol (http:// or https://) must be included in the URL string. If the protocol is not included, a requests. exceptions.MissingSchema exception will be raised that can be caught and handled in your code. Include a second argument to the constructor with the time in seconds in order to change this request timeout duration.

## **Parameters**

- **url**  $(str)$  the URL for the HTTP method request
- **request\_timeout** (int) the duration of the request method timeout in seconds (default=10 seconds)

#### **get**()

Perform a GET request for text. This method returns the contents of the response as a string that is encoded with the HTTP. res. encoding encoding type. The requests library attempts to determine this encoding according to the encoding header in the response. Returns False on connection error (e.g. non-existent URL path).

#### **get\_bin**()

Perform a GET request for binary data. This method returns the contents of the response as a bytes string type. Returns False on connection error (e.g. non-existent URL path)

## **get\_bin\_write\_file**(*[filepath] [, suppress\_output=False] [, overwrite\_existing=False]*)

Perform a GET request for binary data and write to disk. Returns True on successful file write. Returns False on unsuccessful writes, including on connection errors (e.g. non-existent URL path)

#### Parameters

- **filepath**  $(str)$  the output file path for the binary file write. If the filepath is not specified, the current working directory path is prepended to the filename in the URL. This path is then used for the file write.
- **suppress** output (boolean) suppress standard output stream status updates during download (default=False)
- **overwrite\_existing** (boolean) overwrite an existing file at the same output filepath (default=False)

#### **get\_status\_ok**()

Perform a GET request and return a boolean value for the statement, "the response status code is in the 200 range". The returned text data can be retrieved from the HTTP.res.text attribute and returned binary data can be retrieved from HTTP.res.content.

### **get\_txt\_write\_file**(*[filepath] [, suppress\_output=False] [, overwrite\_existing=False]*)

Perform a GET request for text and write a UTF-8 encoded text file to disk. Returns True on successful file write. Returns False on unsuccessful writes, including on connection errors (e.g. non-existent URL path)

#### Parameters

- **filepath**  $(str)$  the output file path for the text file write. If the filepath is not specified, the current working directory path is prepended to the filename in the URL. This path is then used for the file write.
- **suppress\_output** (boolean) suppress standard output stream status updates during download (default=False)
- **overwrite\_existing** (boolean) overwrite an existing file at the same output filepath (default=False)

**post**()

Perform a POST request for text. This method returns the contents of the response as a string that is encoded according to the HTTP.res.encoding response type. The requests library attempts to determine this encoding according to the encoding header in the response. Returns False on connection errors (e.g. non-existent URL path).

## **post\_bin**()

Perform a POST request for binary data. This method returns the contents of the response as a bytes string type. Returns False on connection errors (e.g. non-existent URL path)

**post\_bin\_write\_file**(*[filepath] [, suppress\_output=False] [, overwrite\_existing=False]*)

Perform a POST request for binary data and write to disk. This method returns True on successful file write and returns False on unsuccesful write, including on connection errors (e.g. non-existent URL path)

## Parameters

- **filepath**  $(str)$  the output file path for the binary file write. If the filepath is not specified, the current working directory path is prepended to the filename in the URL. This path is then used for the file write.
- **suppress\_output** (boolean) suppress standard output stream status updates during download (default=False)
- **overwrite\_existing** (boolean) overwrite an existing file at the same output filepath (default=False)

**post\_txt\_write\_file**(*[filepath] [, suppress\_output=False] [, overwrite\_existing=False]*)

Perform a POST request for text data and write a UTF-8 encoded text file to disk. This method returns True on successful file write and returns False on unsuccesful writes, including on connection errors (e.g. non-existent URL path)

## **Parameters**

- **filepath**  $(str)$  the output file path for the text file write. If the filepath is not specified, the current working directory path is prepended to the filename in the URL. This path is then used for the file write.
- **suppress\_output** (boolean) suppress standard output stream status updates during download (default=False)
- **overwrite\_existing** (boolean) overwrite an existing file at the same output filepath (default=False)

## **post\_status\_ok**()

Perform a POST request and return a boolean value for the statement, "the response status code is in the 200 range". The returned text data can be retrieved from the HTTP.res.text attribute and returned binary data can be retrieved from HTTP.res.content.

## <span id="page-55-0"></span>**response**()

Return the response object following a HTTP GET or POST request. This is the same object that defines the HTTP. res attribute following one of these request types. See The Response Object section below for details about the response object attributes.

# **2.14.5 The Response Object**

The response object HTTP. res is available after a successful GET or POST request for a response from a server. The response object and its attributes are accessible either directly with dot syntax or as the return value from the HTTP. response() method. The attributes of the response object include:

- content bytes string of the returned data
- encoding string encoding applied to the returned text in the text attribute
- headers dictionary of the response headers
- status\_code integer response status code
- text text string encoded with the encoding type defined in the encoding attribute

# **2.14.6 Examples**

## Instantiation of Default HTTP Object

```
from Naked.toolshed.network import HTTP
```

```
http = HTTP('http://httpbin.org/status/200')
```
## Instantation of HTTP Object with Adjustment of Request Timeout

```
from Naked.toolshed.network import HTTP
```

```
http = HTTP('http://httpbin.org/status/200', request_timeout=20)
```
## GET Request for Text

```
from Naked.toolshed.network import HTTP
http = HTTP('https://raw.github.com/chrissimpkins/naked/master/README.md')
```

```
if http.get_status_ok():
    text = http.res.text
```

```
# do something with the text
```
## GET Request for Text, Alternate Approach

```
from Naked.toolshed.network import HTTP
http = HTTP('https://raw.github.com/chrissimpkins/naked/master/README.md')
resp = http.get()
if resp:
    # do something with the `resp` text
```
## GET Request for Binary Data

```
from Naked.toolshed.network import HTTP
http = HTTP('https://github.com/chrissimpkins/naked/tarball/master')
if http.get_status_ok():
   data = http.res.content
    # do something with the data
```
## GET Request for Binary Data, Alternate Approach

```
from Naked.toolshed.network import HTTP
http = HTTP('https://github.com/chrissimpkins/naked/tarball/master')
resp = http.get_bin()
if resp:
    # do something with the `resp` data
```
## POST Request for Text

```
from Naked.toolshed.network import HTTP
http = HTTP('http://httpbin.org/post')
if http.post_status_ok():
   text = http.res.text
    # do something with the text
```
POST Request for Text, Alternate Approach

```
from Naked.toolshed.network import HTTP
http = HTTP('http://httpbin.org/post')
resp = http.post()
if resp:
    # do something with the `resp` text
```
POST Request for Binary Data

```
from Naked.toolshed.network import HTTP
http = HTTP('http://httpbin.org/post')
if http.post_status_ok():
   data = http.res.content
    # do something with the data
```
POST Request for Binary Data, Alternate Approach

```
from Naked.toolshed.network import HTTP
http = HTTP('http://httpbin.org/post')
resp = http.post_bin()
if resp:
    # do something with the `resp` data
```
Write Text File from GET Request

```
import os
from Naked.toolshed.network import HTTP
filepath = os.path.join('test', 'naked_README.md')
http = HTTP('https://raw.github.com/chrissimpkins/naked/master/README.md')
if http.get_txt_write_file(filepath):
    # file write was successful
else:
    # file write was not successful
```
Write Binary File from GET Request

```
import os
from Naked.toolshed.network import HTTP
filepath = os.path.join('test', 'naked.tar.gz')
http = HTTP('https://github.com/chrissimpkins/naked/tarball/master')
if http.get_bin_write_file(filepath):
    # file write was successful
else:
    # file write was not successful
```
Write Text File from GET Request, Overwrite Existing File

```
import os
from Naked.toolshed.network import HTTP
filepath = os.path.join('test', 'naked_README.md')
http = HTTP('https://raw.github.com/chrissimpkins/naked/master/README.md')
```

```
if http.get_txt_write_file(filepath, overwrite_existing=True):
   # file write was successful
else:
    # file write was not successful
```
Write Binary File from GET Request, Overwrite Existing File

```
import os
from Naked.toolshed.network import HTTP
filepath = os.path.join('test', 'naked.tar.gz')
http = HTTP('https://github.com/chrissimpkins/naked/tarball/master')
if http.get bin write file(filepath, overwrite existing=True):
    # file write was successful
else:
    # file write was not successful
```
#### Response Headers

```
from Naked.toolshed.network import HTTP
http = HTTP('http://httpbin.org/status/200')
if http.get_status_ok():
   headers = http.res.headers
```
### Response Status Code, 200 Range

```
from Naked.toolshed.network import HTTP
```

```
http = HTTP('http://httpbin.org/status/200')
if http.get_status_ok():
    status = http.res.status_code
```
## Response Status Code, Non-200 Range

```
from Naked.toolshed.network import HTTP
http = HTTP('http://httpbin.org/status/404')
if http.get_status_ok():
   status = http.res.status_code
else:
    fail_status = http.res.status_code
```
### Response Content-Type

```
from Naked.toolshed.network import HTTP
http = HTTP('http://httpbin.org/status/200')
if http.get_status_ok():
   content_type = http.res.headers['content-type']
```
# <span id="page-59-0"></span>**2.15 Toolshed: python**

# **2.15.1 Import Python Module**

**import Naked.toolshed.state**

# **2.15.2 Import Python C Module**

**import Naked.toolshed.c.python**

The C module must be compiled before you import it. See the [naked build](http://docs.naked-py.com/executable.html#the-build-command) documentation for more information.

# **2.15.3 Description**

The python module provides functions for Python version testing. It is used internally in the Naked Framework by the [Naked.toolshed.state.StateObject](#page-67-0).The functions are public if you would like to use them directly.

# **2.15.4 Classes**

None

# **2.15.5 Functions**

Naked.toolshed.python.**is\_py2**() Truth test for execution of script with Python version 2 interpreter

## Return type boolean

Naked.toolshed.python.**is\_py3**() Truth test for execution of script with Python version 3 interpreter

Return type boolean

Naked.toolshed.python.**py\_version**() Full Python version tuple.

Return type tuple (major, minor, patch)

Naked.toolshed.python.**py\_major\_version**() The major version of the Python interpreter

## Return type int

Naked.toolshed.python.**py\_minor\_version**() The minor version of the Python interpreter

Return type int

Naked.toolshed.python.**py\_patch\_version**() The patch version of the Python interpreter

Return type int

# <span id="page-60-0"></span>**2.16 Toolshed: shell**

# **2.16.1 Import Shell Module**

**import Naked.toolshed.shell**

# **2.16.2 Import Shell C Module**

**import Naked.toolshed.c.shell**

The C module must be compiled before you import it. See the [naked build](http://docs.naked-py.com/executable.html#the-build-command) documentation for more information.

# **2.16.3 Description**

The shell module includes functions for the execution of system executables and scripts, and the  $Environment$ class for access to shell environment variables.

# **2.16.4 Functions for the Execution of System Commands**

<span id="page-60-1"></span>Naked.toolshed.shell.**execute**(*command*)

The execute function runs a shell command as a new process with the Python method subprocess. call(). The standard output or standard error stream data are displayed in the terminal immediately and are not returned to the calling function/method, rather the success or failure of the command execution is returned.

**Parameters command**  $(s t \text{ring})$  – the complete command that is to be executed by the shell

Return type (boolean) Defined as True = zero exit status code, False = non-zero exit status code

<span id="page-60-2"></span>Naked.toolshed.shell.**muterun**(*command*)

The muterun function runs a shell command as a new process with the Python method subprocess. check\_output(). There is no display of data in the terminal from the standard output or standard error streams of the executed command. Instead, the content of these streams is returned to the calling code as a generic NakedObject with the standard output stream data, standard error stream data, and exit code mapped to the attributes NakedObject.stdout, NakedObject.stderr, and NakedObject.exitcode, respectively. These can be accessed with standard Python dot syntax and handled in your own code.

**Parameters command** ( $string$ ) – the complete command that is to be executed by the shell

## Return type

NakedObject

```
NakedObject.stdout
```
(bytes string) The stdout attribute of the returned NakedObject contains the standard output stream data on success and an empty bytes string on failure of the executed command.

#### NakedObject.**stderr**

(bytes string) The stderr attribute of the returned NakedObject contains the standard error stream data on failure and an empty bytes string on success of the executed command

## <span id="page-60-3"></span>NakedObject.**exitcode**

(integer) The  $\exists x \bot \exists z \bot$  code attribute of the returned NakedObject contains the exit status code that is returned from the executed command. This can be used to test for the success or failure of the command. See examples below.

Naked.toolshed.shell.**run**(*command*, *suppress\_stdout=False*, *suppress\_stderr=False*, *suppress\_exit\_status\_call=True*)

The run function provides a flexible approach to the execution of a shell command. As with the  $\epsilon \geq \epsilon$ and muterun() functions, a complete command string is provided as the first parameter to the function. It differs from the other functions in that there are options to suppress prints of standard output and standard error streams prints to the terminal by the executed command, and to suppress the raise of a SystemExit on return of a non-zero exit status code from the executed command (or from the shell if the executable was absent). You can use different permutations of these parameter settings to determine how much of the executable output is displayed to the user. Furthermore, you can permit the executable to return a non-zero exit status code which will terminate execution of your Python script.

### Parameters

- **command**  $(string)$  the complete command that is to be executed by the shell
- **suppress\_stdout** (boolean) *optional*, suppress print of standard output to the ter $minal$  (default = False)
- **suppress\_stderr** (boolean) *optional*, suppress print of standard error to the terminal (default  $=$  False)
- **suppress\_exit\_status\_call** (boolean) *optional*, suppress raise of SystemExit for non-zero exit status codes from the executed command (default = True). When set to True, your Python script is able to continue execution despite failure of the shell command.
- Return type (bytes string or boolean) returns string containing standard output stream data on command execution success (irrespective of suppress\_stdout setting), False on non-zero exit status code returned by the shell command (irrespective of the suppress\_stderr setting). The suppress  $\leq$  stream> settings only affect the diplay of these data streams in the user's terminal.

# **2.16.5 JavaScript (Node.js) Execution Functions**

<span id="page-61-0"></span>Naked.toolshed.shell.**execute\_js**(*file\_path*, *arguments=""*)

The execute\_js() function runs the [execute\(\)](#page-60-1) function on a Node.js script file. Instead of passing the command to be executed as the first parameter, pass a Node.js script filepath as the first parameter and any additional command arguments as the second parameter (*optional*). The executed command is concatenated from these strings with the following code:

```
if len(arguments) > 0:
    js_{\text{command}} = 'node ' + file_{path} + " " + argumentselse:
    js_command = 'node ' + file_path
```
### Parameters

- **file\_path** (string) the filepath to the Node.js script that is to be executed by the shell
- **arguments** (string) *optional*, any additional arguments to be used with your command as demonstrated above.

#### Naked.toolshed.shell.**muterun\_js**(*file\_path*, *arguments=""*)

The muterun js() function runs the [muterun\(\)](#page-60-2) function on a Node.js script file. Instead of passing the command to be executed as the first parameter, pass a Node.js script filepath as the first parameter and any additional command arguments as the second parameter (*optional*). The executed command is concatenated from these strings as demonstrated in the  $execute_j s()$  function description above.

## **Parameters**

- **file\_path** (string) the filepath to the Node.js script that is to be executed by the shell
- **arguments** (string) *optional*, any additional arguments to be used with your command as demonstrated above.

Naked.toolshed.shell.**run\_js**(*file\_path*, *arguments=""*)

The run  $\gamma$ s() function runs the [run\(\)](#page-60-3) function on a Node.js script file. Instead of passing the command to be executed as the first parameter, pass a Node.js script filepath as the first parameter and any additional command arguments as the second parameter (*optional*). The executed command is concatenated from these strings as demonstrated in the  $execute_js()$  function description above.

#### **Parameters**

- **file path**  $(string)$  the filepath to the Node.js script that is to be executed by the shell
- **arguments** (string) *optional*, any additional arguments to be used with your command as demonstrated above.

## **2.16.6 Ruby Script Execution Functions**

<span id="page-62-0"></span>Naked.toolshed.shell.**execute\_rb**(*file\_path*, *arguments=""*)

The execute\_rb() function runs the [execute\(\)](#page-60-1) function on a Ruby script file. Instead of passing the command to be executed as the first parameter, pass a Ruby script filepath as the first parameter and any additional command arguments as the second parameter (*optional*). The executed command is concatenated from these strings with the following code:

```
if len(arguments) > 0:
     rb_{\text{command}} = 'ruby' + file_{\text{path}} + " " + argumentselse:
     rb_{\text{command}} = 'ruby' + file_{\text{path}}
```
#### **Parameters**

- **file\_path** (string) the filepath to the Ruby script that is to be executed by the shell
- **arguments** (string) *optional*, any additional arguments to be used with your command as demonstrated above.

Naked.toolshed.shell.**muterun\_rb**(*file\_path*, *arguments=""*)

The muterun\_js() function runs the [muterun\(\)](#page-60-2) function on a Ruby script file. Instead of passing the command to be executed as the first parameter, pass a Ruby script filepath as the first parameter and any additional command arguments as the second parameter (*optional*). The executed command is concatenated from these strings as demonstrated in the execute  $rb()$  function description above.

**Parameters** 

- **file\_path** (string) the filepath to the Ruby script that is to be executed by the shell
- **arguments** (string) *optional*, any additional arguments to be used with your command as demonstrated above.

Naked.toolshed.shell.**run\_rb**(*file\_path*, *arguments=""*)

The run\_rb() function runs the [run\(\)](#page-60-3) function on a Ruby script file. Instead of passing the command to be executed as the first parameter, pass a Ruby script filepath as the first parameter and any additional command

arguments as the second parameter (*optional*). The executed command is concatenated from these strings as demonstrated in the execute rb() function description above.

#### **Parameters**

- **file\_path** (string) the filepath to the Ruby script that is to be executed by the shell
- **arguments** (string) *optional*, any additional arguments to be used with your command as demonstrated above.

## **2.16.7 Shell Command Execution Function Examples**

#### execute() Shell Command

```
from Naked.toolshed.shell import execute
success = execute('curl https://raw.github.com/chrissimpkins/naked/master/README.md')
if success:
    # the command was successful
else:
    # the command failed or the executable was not present)
```
### muterun() Shell Command

```
from Naked.toolshed.shell import muterun
response = muterun('curl https://raw.github.com/chrissimpkins/naked/master/README.md')
if response.exitcode == 0:
    # the command was successful, handle the standard output
   standard_out = response.stdout
   print(standard_out)
else:
    # the command failed or the executable was not present, handle the standard error
   standard_err = response.stderr
   exit_code = response.exitcode
   print('Exit Status ' + exit_code + ': ' + standard_err)
```
#### run() Shell Command, Default

```
from Naked.toolshed.shell import run
success = run('curl https://raw.github.com/chrissimpkins/naked/master/README.md')
if success:
    # the command was successful, automatically prints to standard output
else:
    # the command failed or the executable was not present, automatically prints to
˓→standard error
```
#### run() Shell Command, Suppress Standard Output and Standard Error

```
from Naked.toolshed.shell import run
success = run('curl https://raw.github.com/chrissimplins/naked/master/README.md',˓→suppress_stdout=True, suppress_stderr=True)
if success:
    # the command was successful, success contains the data from standard output.
    # standard output is not printed to terminal
else:
```

```
# the command failed or the executable was not present, success contains False
# standard error is not printed to terminal
```
#### run() Shell Command, Permit SystemExit on Failure

```
from Naked.toolshed.shell import run
success = run('curl http://bogussite.io', suppress_exit_status_call=False)
if success:
    # if the command was successful, this block is executed
else:
    # this command fails (non-existent site), print to standard error and raise
˓→SystemExit with non-zero exit status code
```
### execute\_rb() a Ruby Script

```
from Naked.toolshed.shell import execute_rb
success = execute_rb('testscript.rb')
if success:
    # the script run was successful, the standard output was automatically printed to.
\rightarrowterminal
else:
    # the script run failed, the standard error was automatically printed to terminal
```
### muterun\_rb() a Ruby Script

```
from Naked.toolshed.shell import muterun_rb
response = muterun_rb('testscript.rb')
if response.exitcode == 0:
    # the command was successful, handle the standard output
   standard_out = response.stdout
   print(standard_out)
else:
    # the command failed or the executable was not present, handle the standard error
   standard_err = response.stderr
   exit_code = response.exitcode
   print('Exit Status ' + exit_code + ': ' + standard_err)
```
#### run\_rb() a Ruby Script

```
from Naked.toolshed.shell import run_rb
success = run_rb('testscript.rb')
if success:
    # the script run was successful, standard output automatically printed to
˓→terminal by default
else:
    # the script run failed, standard error automatically printed to terminal by.
˓→default
    # does not raise SystemExit by default
```
#### execute\_js() a JavaScript (Node.js) Script

**from Naked.toolshed.shell import** execute\_js

```
success = execute_js('testscript.js')
```

```
if success:
    # the script run was successful, the standard output was automatically printed to.
˓→terminal
else:
    # the script run failed, the standard error was automatically printed to terminal
```
## muterun\_js() a JavaScript (Node.js) Script

```
from Naked.toolshed.shell import muterun_js
response = muterun_js('testscript.js')
if response.exitcode == 0:
    # the command was successful, handle the standard output
   standard_out = response.stdout
   print(standard_out)
else:
    # the command failed or the executable was not present, handle the standard error
   standard_err = response.stderr
   exit_code = response.exitcode
   print('Exit Status ' + exit_code + ': ' + standard_err)
```
run\_js() a JavaScript (Node.js) Script

```
from Naked.toolshed.shell import run_js
success = run_js('testscript.js')
if success:
   # the script run was successful, standard output automatically printed to
˓→terminal by default
else:
    # the script run failed, standard error automatically printed to terminal by
˓→default
    # does not raise SystemExit by default
```
# **2.16.8 Environment Class**

<span id="page-65-0"></span>class Naked.toolshed.shell.**Environment**

The Environment class contains methods that provide access to shell environment variables.

**is\_var**(*variable\_name*)

Determine the existence of a shell environment variable.

**Parameters variable\_name** (string) – the name of the test environment variable

Return type (*boolean*) Boolean value for existence of the environment variable

**get\_var**(*variable\_name*)

Return the value of a shell environment variable

Parameters **variable\_name** (string) – the name of the environment variable

Return type (*string*) Value of the environment variable

## **get\_split\_var\_list**(*variable\_name*)

Returns a list of the strings in a shell environment variable assignment list (e.g. PATH).

Parameters **variable\_name** (string) – the name of the environment variable

Return type (*list*) returns a list of strings that are split by the OS dependent separator symbol or an empty list if the variable is not present

# **2.16.9 Environment Examples**

## Create a New Environment Instance

```
from Naked.toolshed.shell import Environment
env = Environment()
```
### Test for Environment Variable

```
from Naked.toolshed.shell import Environment
env = Environment()
if (env.is_var('PATH')):
    # the shell environment variable exists
else:
    # the shell environment variable does not exist
```
#### Get Value of Environment Variable

```
env = Environment()
if (env.is_var('PATH')):
   path_string = env.get_var('PATH')
   print(path_string)
```
Iterate Through List of Environment Variable Strings

```
env = Environment()
if (env.is_var('PATH')):
    for i in env.get_split_var_list('PATH'):
        print(i)
```
# <span id="page-66-0"></span>**2.17 Toolshed: state**

# **2.17.1 Import State Module**

**import Naked.toolshed.state**

# **2.17.2 Import State C Module**

**import Naked.toolshed.c.cstate**

Note: Note the difference in the name of the C source module cstate relative to other toolshed module imports which follow the same naming scheme as the standard Python version.

The C module must be compiled before you import it. See the [naked build](http://docs.naked-py.com/executable.html#the-build-command) documentation for more information.

# **2.17.3 Description**

The state module has a single class, the  $StateObject$ . This is an object that generates and maintains user state data that is current as of the time of the  $StateObject$  instantation.

# **2.17.4 Classes**

### <span id="page-67-0"></span>class Naked.toolshed.state.**StateObject**

The StateObject is instantiated without parameters. Attributes can be accessed with standard Python dot syntax following instantiation (e.g. state.py2).

## Attributes:

## **cwd**

(*string*) User current working directory (from Python os.getcwd())

## **day**

(*int*) Local day of the calendar month (from datetime.datetime.now().day)

## **default\_path**

(*string*) Default user PATH string (from Python os.defpath)

#### **file\_encoding**

(*string*) User system default file encoding (from Python sys.getfilesystemencoding())

#### **hour**

(*int*) Local system hour of the day [24hr format] (from Python datetime.datetime.now().hour)

#### **min**

(*int*) Local system minute of the day (from Python datetime.datetime.now().minute)

#### **month**

(*int*) Local system month of the year (from Python datetime.datetime.now().month)

#### **os**

(*string*) User operating system (from Python sys.platform)

## **parent\_dir**

(*string*) User parent directory relative to current working directory (from Python  $\circ$ s.pardir)

## **py2**

(*boolean*) Truth test for Python 2 interpreter executing script on user system (test derived from Python sys.version\_info)

## **py3**

(*boolean*) Truth test for Python 3 interpreter executing script on user system (test derived from Python sys.version\_info)

## **py\_major**

(*int*) The Python major version - 2 .7.6 - (from Python sys.version\_info)

## **py\_minor**

(*int*) The Python minor version - 2. 7 .6 - (from Python sys.version\_info)

## **py\_patch**

(*int*) The Python patch version - 2.7. 6 - (from Python sys.version\_info)

## **second**

(*int*) Local system seconds of the current minute (from Python datetime.datetime.now(). second)

# **string\_encoding** (*string*) User system string encoding (from Python sys.getdefaultencoding())

```
user_path
```
(*string*) User's USER directory path (from Python os.path.expanduser("~"))

**year**

(*int*) Local system year string (from Python datetime.datetime.now().year)

# **2.17.5 Add Your Own Attributes to the StateObject**

If you need to maintain additional information, simply add a new attribute to the StateObject:

```
from Naked.toolshed.state import StateObject
state = StateObject()
state.user_name = 'Guido' # assign a new attribute
state.fav_food = 'spam and eggs' # assign a new attribute
# do other things
print(state.user_name) # prints 'Guido'
print(state.fav_food) # prints 'spam and eggs'
```
There are no restrictions against overwriting an existing attribute in the StateObject if you would like to re-define it.

# **2.17.6 Examples**

If you use naked make to generate your project, the  $StateObject$  is instantiated as an instance named state in your app.py file. If you create the instance of the StateObject in a different file, or implement this yourself in the app.py file, replace state in the following examples with the name of your instance. You can access the [StateObject](#page-67-0) data with dot syntax.

## Python 2 vs. 3 Test

```
if state.py2:
    # Python 2 code
else:
    # Python 3 code
```
Distinguish Python 2.6 from Python 2.7

```
if state.py2:
   if state.py_minor == 6:
        # Python 2.6 code
    elif state.py_minor == 7:
        # Python 2.7 code
```
## Distinguish Python 3.2 from Python 3.3

```
if state.py3:
   if state.py_minor == 2:
        # Python 3.2 code
    elif state.py_minor == 3:
        # Python 3.3 code
```
### Current Working Directory Lookup

```
curr_dir = state.cwd
# the current working directory path is now in `curr_dir`
```
#### User Operating System

```
opsys = state.os
# opsys contains the operating system name - see Python sys.platform documentation
˓→for key
```
## Print the Date

```
date_string = state.month + ' ' + state.day + ' ' + state.year
print(date_string)
```
#### Print the Time

```
time_string = state.hour + ':' + state.min + ':' + state.second
```
# <span id="page-69-0"></span>**2.18 Toolshed: system**

## **2.18.1 Import System Module**

**import Naked.toolshed.system**

## **2.18.2 Import System C Module**

**import Naked.toolshed.c.system**

The C module must be compiled before you import it. See the [naked build](http://docs.naked-py.com/executable.html#the-build-command) documentation for more information.

## **2.18.3 Description**

The system module includes functions for file and directory paths, file and directory testing, file extension testing, file listings, file filters, file metadata, and decorators that insert file paths into function and method parameters. It also includes functions for simple printing to the standard output and standard error streams with exit code handling.

File I/O methods are available in the Naked.toolshed.file and Naked.toolshed.c.file modules. Additional information is available in the *[Toolshed: file](#page-47-0)* documentation.

## **2.18.4 File and Directory Path Functions**

```
Naked.toolshed.system.cwd()
```
Returns the current working directory path.

Returns (string) current working directory path

```
Naked.toolshed.system.directory(file_path)
     Returns the directory path to the file in file_path.
```
**Parameters file path**  $(string)$  – the absolute or relative file path to a file

**Returns** (string) the directory path that contains the file in  $file$  path

Naked.toolshed.system.**file\_extension**(*file\_path*) Returns the file extension from a file path.

**Parameters file path**  $(string)$  – the absolute or relative file path to a file

Returns (string) the file extension, including the period character

Naked.toolshed.system.**filename**(*file\_path*)

Returns the base filename from an absolute file\_path.

**Parameters file\_path**  $(string)$  – the absolute or relative file path to a file

Returns (string) base file name including the file extension

Naked.toolshed.system.**fullpath**(*file\_name*)

Returns the absolute path to a file that is in the current working directory, including the basename of the file.

**Parameters file\_name** (string) – the name of a file in the current working directory

Returns (string) the absolute path to a file that is in the current working directory

Naked.toolshed.system.**make\_path**(*\*path\_strings*)

Returns the OS independent file path from path component parameters

Parameters **\*path\_strings** (string) – tuple of path component strings

**from Naked.toolshed.system import** make\_path

```
file_path = make_path('user', 'guido', 'python', 'file.txt')
```
Returns (string) the OS independent path from the path component parameters in \*path\_strings

*[File and Directory Path Examples](#page-74-0)* are available below.

# **2.18.5 File Path Decorators**

@Naked.toolshed.system.**currentdir\_to\_basefile**

Concatenates the absolute working directory path (*string*) to the basename of a file in the first parameter of the decorated function

@Naked.toolshed.system.**currentdir\_firstparam** Adds the current working directory path (*string*) as the first parameter of the decorated function

@Naked.toolshed.system.**currentdir\_lastparam** Adds the current working directory (*string*) as the last parameter of the decorated function

*[File Path Decorator Examples](#page-74-1)* are available below.

# **2.18.6 File and Directory Testing Functions**

Naked.toolshed.system.**dir\_exists**(*dir\_path*)

Test for the existence of a directory at the path  $dir\_path$ . This function confirms that the path is a directory and not a symbolic link or file.

Parameters  $\text{dir\_path}(string)$  – the path to be tested for the presence of a directory

**Returns** (boolean)  $True = directory exists at dir path; False = directory does not exist at$ dir\_path

#### Naked.toolshed.system.**file\_exists**(*file\_path*)

Test for the existence of a file at the path file\_path. This function confirms that the path is a file and not a symbolic link or directory.

**Parameters file path**  $(string)$  – the path to be tested for the presence of a file

**Returns** (boolean)  $True = file exists at file path; False = file does not exist at file path$ 

Naked.toolshed.system.**is\_file**(*file\_path*)

Test whether a path resolves to an existing file.

**Parameters**  $file\_path(strip)$  – the path to be tested for a file

**Returns** (boolean)  $True = the file path path is a file; False = the file path path is not a$ file

Naked.toolshed.system.**is\_dir**(*dir\_path*)

Test whether a path resolves to an existing directory.

Parameters dir\_path (string) – the path to be tested for a directory

**Returns** (boolean)  $True = the dir\_path path$  is a directory;  $False = the dir\_path path$  is not a directory

*[File and Directory Testing Examples](#page-75-0)* are available below.

# **2.18.7 File Metadata Functions**

Naked.toolshed.system.**file\_size**(*file\_path*) Returns the size of the file at file\_path in bytes.

Parameters file\_path (string) – the path to the file

Returns (integer) the size of the file in bytes

Naked.toolshed.system.**file\_mod\_time**(*file\_path*) Returns the date and time of the last file modification

Parameters file\_path (string) – the path to the file

Returns (string) The date and time of the last file modification with the format 'Wed Jan 29 23:49:04 2014'.

*[File Metadata Examples](#page-76-0)* are available below.

# **2.18.8 File Listings Functions**

```
Naked.toolshed.system.list_all_files(dir_path)
     List all files in the path dir_path.
```
**Parameters dir\_path** ( $string$ ) – the directory path containing the files of interest

Returns (list) Python list with each file path in dir\_path mapped to a list item

Naked.toolshed.system.**list\_all\_files\_cwd**()

List all files in the current working directory.

Returns (list) Python list with each file path in the current working directory mapped to a list item
<span id="page-72-0"></span>Naked.toolshed.system.**list\_filter\_files**(*extension\_filter*, *dir\_path*)

List all files in the path dir\_path that match the file extension filter extension\_filter. Takes a file extension with or without the associated period character (e.g. . py or py).

#### **Parameters**

- **extension filter** (string) the file extension filter to be used for file selection
- **dir** path  $(string)$  the directory path containing the files of interest

**Returns** (list) Python list with each matching file path in  $dir\_path$  mapped to a list item

#### Naked.toolshed.system.**list\_filter\_files\_cwd**(*extension\_filter*)

List all files in the current working directory that match the file extension filter extension\_filter. Takes a file extension with or without the associated period character (e.g. . py or py).

Parameters **extension\_filter** (string) – the file extension filter to be used for file selection

Returns (list) Python list with each matching file path in current working directory mapped to a list item

Naked.toolshed.system.**list\_match\_pattern**(*match\_pattern*)

List all files that match a wildcard match pattern parameter.

Parameters match\_pattern (string) – the wildcard match pattern (e.g. '/test/\*.py')

Returns (list) Python list with each matching file path mapped to a list item

*[File Listings Examples](#page-76-0)* are available below.

### **2.18.9 Directory Write Function**

Naked.toolshed.system.**make\_dirs**(*directory\_path*)

Writes a new directory path to disk *if it does not already exist*. This function does not overwrite an existing directory path. Will perform a recursive directory tree write for multi-level directory structures. Returns True if the directory write is successful. Returns False if the directory write does not occur (e.g. requested directory already exists).

Parameters directory\_path (string) – the directory path to be written to disk

Returns (boolean) True = successful directory path write; False = unsuccessful directory path write

*[Directory Write Examples](#page-77-0)* are available below.

## **2.18.10 Symbolic Link Functions**

Naked.toolshed.system.**is\_link**(*link\_path*)

Test for the presence of a symbolic link at link\_path.

**Parameters link path**  $(s \text{triangle})$  – the path to test for the presence of a symbolic link

**Returns** (boolean)  $True = the path link path is a symbolic link; False = the path$ link\_path is not a symbolic link

Naked.toolshed.system.**real\_path**(*link\_path*)

Return the real file path pointed to by the path link path.

Parameters link\_path (string) – the symbolic link path

Returns (string) the real file path pointed to by the symbolic link link\_path

## <span id="page-73-0"></span>**2.18.11 Data Stream Functions**

Naked.toolshed.system.**stdout**(*text*)

Print the text string to the standard output stream with a newline character appended to the text string. Identical to the Python print() function.

**Parameters text** (string) – the string that will be printed to the standard output stream

Naked.toolshed.system.**stdout\_iter**(*iter*)

Print the items in an iterable object (iter) to the standard output stream *with* a newline after each item.

**Parameters iter** (object) – An iterable object type in which all of the iterable items provide support for either the <u>str</u> or <u>repr</u> functions.

Naked.toolshed.system.**stdout\_iter\_xnl**(*iter*)

Print the items in an iterable object (iter) to the standard output stream *without* a newline character after each item. This prints the items in sequence on the same line of output.

**Parameters iter** (object) – An iterable object type in which all of the iterable items provide support for either the \_\_str\_\_ or \_\_repr\_\_ functions.

Naked.toolshed.system.**stdout\_xnl**(*text*)

Print the text string to the standard output stream *without* a newline character appended to the text string.

**Parameters text** (string) – the string that will be printed to the standard output stream

Naked.toolshed.system.**stderr**(*text*[, *exit*])

Print the text string to the standard error stream with an optional non-zero exit status code. A newline character is appended to the text string. For non-zero exit integers, SystemExit() is raised with the exit status code. SystemExit() is not raised by default (or if exit is assigned a value of 0).

#### **Parameters**

- **text**  $(string)$  the string that will be printed to the standard error stream
- **exit** (integer) (*optional*) the exit status code

```
Naked.toolshed.system.stderr_xnl(text[, exit])
```
Print the text string to the standard error stream with an optional non-zero exit status code. This function does not append a newline character to the end of the text string before printing it to the standard error stream. If the exit status code is changed to a non-zero integer, SystemExit() is raised with the exit status code. SystemExit() is not raised by default (or if exit is assigned a value of 0).

#### **Parameters**

- **text** (string) the string that will be printed to the standard error stream
- **exit** (integer) (*optional*) the exit status code

*[Data Stream Examples](#page-77-1)* are available below.

## **2.18.12 Application Exit Functions**

```
Naked.toolshed.system.exit_failure()
     Exit the application with exit status code 1.
```

```
Naked.toolshed.system.exit_success()
     Exit the application with exit status code 0.
```

```
Naked.toolshed.system.exit_with_status(exit_code)
     Exit the application with exit status code exit_code.
```
**Parameters exit code** (integer) – the exit status code. By default, an exit status code of 0 is used.

*[Application Exit Examples](#page-78-0)* are available below.

## **2.18.13 File and Directory Path Examples**

#### Current Working Directory

```
from Naked.toolshed.system import cwd
curr\_dir = cwd()
```
#### Make OS Independent Path String

```
from Naked.toolshed.system import make_path
```

```
file_path = make_path('path', 'to', 'test.txt')
print(file_path) # prints path with OS dependent path delimiters
```
#### Directory Path to File

```
from Naked.toolshed.system import directory, make_path
```

```
filepath = make_path('path', 'to', 'test.txt')
dir_path = directory(dir_path)
print(dir_path) # prints '/path/to/' with OS dependent delimiters
```
#### File Extension

```
from Naked.toolshed.system import file_extension, make_path
file_path = make_path('path', 'to', 'test.txt')
extension = file_extension(file_path)
print(extension) # prints '.txt'
```
#### Filename

```
from Naked.toolshed.system import filename, make_path
file_path = make_path('path', 'to', 'test.txt')
file name = filename(file path)
print(file_name) # prints 'test.txt'
```
#### Absolute File Path

```
from Naked.toolshed.system import fullpath, make_path
# file /usr/c/test/test.txt & current working directory is /usr/c/test/
absolute_path = fullpath('test.txt')
print(absolute_path) # prints '/usr/c/test/test.txt' with OS dependent delimiters
```
## **2.18.14 File Path Decorator Examples**

Current Working Directory Path Concatenation to First Parameter

```
from Naked.toolshed.system import currentdir_to_basefile
@currentdir_to_basefile
def tester(path):
   print(path)
# when run as tester('test.txt') from /usr/c/test/, prints '/usr/c/test/test.txt'
˓→with OS dependent delimiters
```
Current Working Directory Path as First Parameter

```
from Naked.toolshed.system import currentdir_firstparam
@currentdir_firstparam
def tester(path=''):
   print(path)
# when run as tester() from /usr/c/test/, prints '/usr/c/test/' with OS dependent_
˓→delimiters
```
Current Working Directory Path as Last Parameter

```
from Naked.toolshed.system import currentdir_lastparam
@currentdir_lastparam
def tester(file_name, dir_path=''):
   print(dir_path + file_name)
# when run as tester('test.txt') from /usr/c/test/, prints '/usr/c/test/test.txt'
˓→with OS dependent delimiters
```
## **2.18.15 File and Directory Testing Examples**

### Directory Testing

```
from Naked.toolshed.system import dir_exists, make_path
# /usr/c/test does exist
dir_path = make_path('usr', 'c', 'test')
if dir_exists(dir_path):
   print('yep') # prints 'yep'
```
File Testing

```
from Naked.toolshed.system import file_exists, make_path
# /usr/c/test/test.txt exists
file_path = make_path('usr', 'c', 'test', 'test.txt')
if file_exists('/usr/c/test/test.txt'):
   print('yep') # prints yep
```
## **2.18.16 File Metadata Examples**

#### File Size

```
from Naked.toolshed.system import file_size
size = file_size('test.txt')
print(size) # prints size of 'test.txt' in current working directory in bytes
```
#### File Modification Time and Date

```
from Naked.toolshed.system import file_mod_time
m_time = file_mod_time('test.txt')
print(m_time) # prints 'Wed Jan 29 23:49:04 2014'
```
## <span id="page-76-0"></span>**2.18.17 File Listings Examples**

For the following examples, the test directory contains the files: 'test.txt', 'pytest.py', and 'rbtest.rb'

#### All Files in Current Working Directory

```
from Naked.toolshed.system import list_all_files_cwd
file_list = list_all_files_cwd()
for x in file_list:
   print(x)
# prints:
  test.txt
   pytest.py
   rbtest.rb
```
#### All Files in Target Directory

```
from Naked.toolshed.system import list_all_files
dir_path = make_path('path', 'to', 'test')
file_list = list_all_files(dir_path)
for x in file_list:
   print(x)
# prints:
# test.txt
# pytest.py
   rbtest.rb
```
Filter Files by File Extension in Current Working Directory

```
from Naked.toolshed.system import list_filter_files_cwd
file_list = list_filter_files_cwd('.py')
for x in file_list:
   print(x)
# prints:
   pytest.py
```
Filter Files by Wildcard

```
from Naked.toolshed.system import list_match_pattern
file_list = list_match_pattern('./*.py')
for x in file_list:
   print(x)
# prints:
  pytest.py
```
## <span id="page-77-0"></span>**2.18.18 Directory Write Examples**

Make Directory When it Does Not Exist

```
from Naked.toolshed.system import make_dirs
if make_dirs('test'):
   print('success') # prints 'success'
else:
   print('fail')
```
#### Make Directory When it Does Exist

```
from Naked.toolshed.system import make_dirs
if make_dirs('test'):
   print('success')
else:
   print('fail') # prints 'fail'
```
## <span id="page-77-1"></span>**2.18.19 Data Stream Examples**

Standard Output Stream Write, With Newline

```
from Naked.toolshed.system import stdout
stdout('This is a test string')
# prints 'This is a test string\n' to standard output with OS dependent newline
\rightarrowcharacter(s)
```
Standard Output Stream Write, Without Newline

```
from Naked.toolshed.system import stdout_xnl
stdout_xnl('This is a test string')
# prints 'This is a test string' to standard output
```
Standard Output Stream Write with Iterable Object, With Newline

```
from Naked.toolshed.system import stdout_iter
```

```
the_list = ['test', 'this', 'string']
```

```
stdout_iter(the_list)
# prints to standard output:
# test
# this
   string
```
Standard Output Stream Write with Iterable Object, Without Newline

```
from Naked.toolshed.system import stdout_iter_xnl
the list = [1', '', '2', '']stdout iter xnl(the list)
# prints '1 2 3' to standard output
```
Standard Error Stream Write, With Newline, with Exit Status Code 1

```
from Naked.toolshed.system import stderr
stderr("Um, that was an error.", 1)
# prints 'Um, that was an error.\n' to standard output with OS dependent newline.
˓→character(s) and raises SystemExit(1)
```
Standard Error Stream Write, Without Newline, Without SystemExit

```
from Naked.toolshed.system import stderr_xnl
stderr_xnl("Um, that was an error.")
# prints 'Um, that was an error' to standard error and does not raise SystemExit()
```
### <span id="page-78-0"></span>**2.18.20 Application Exit Examples**

#### Exit with Zero Status Code

```
from Naked.toolshed.system import exit_success
# successful code here
exit_success() # raises SystemExit(0)
```
#### Exit with Status Code 1

```
from Naked.toolshed.system import exit_failure
```

```
# failing code here
exit_failure() # raises SystemExit(1)
```
### Exit with Any Status Code

```
from Naked.toolshed.system import exit_with_status
```

```
# failing code here
exit_with_status(10) # raises SystemExit(10)
```
# <span id="page-79-0"></span>**2.19 Toolshed: types : NakedObject**

## **2.19.1 Import NakedObject**

**from Naked.toolshed.types import** NakedObject

## **2.19.2 Import NakedObject from C Module**

**from Naked.toolshed.c.types import** NakedObject

The C module must be compiled before you import it. See the [naked build](http://docs.naked-py.com/executable.html#the-build-command) documentation for more information.

## **2.19.3 Description**

A NakedObject is a generic object that supports equality testing based upon the contents of its attributes.

```
class Naked.toolshed.types.NakedObject([attribute_dictionary ])
```
A NakedObject is instantiated with an optional Python dictionary parameter. If the parameter is included, the dictionary keys are mapped to NakedObject attributes and the corresponding dictionary values are used to define the attribute values.

Parameters **attribute\_dictionary** (dictionary) – (*optional*) a Python dictionary that is used to define the attributes of a new instance of a NakedObject. Key names are mapped to attribute names and their corresponding values are mapped to the attribute values.

#### **equals**(*other\_object*)

The equals () method performs equality testing between the NakedObject and another object. Equality is defined by the equality of type type (NakedObject ()) == type (other\_object) and equality of attribute names and values NakedObject().\_\_dict\_\_ == other\_object.\_\_dict\_\_. This equality test will therefore fail if the other\_object parameter:

- has a different type (e.g. comparison to a string type)
- has fewer attributes
- has more attributes
- has the same number of attributes with different names
- has the same number of attributes with the same names & different values
- has the same number of attributes with the same names, same values, but values are of different types (e.g. '1' vs. 1)

Parameters other\_object (object) – a test object

**Returns** (boolean)  $True = the equality conditions are met; False = the equality conditions$ are not met

**Note:** The  $==$  and  $!=$  operators can be used in place of the equals() method and the negation of the equals() method, respectively.

## **2.19.4 Examples**

Create a New Instance of an Empty NakedObject

**from Naked.toolshed.types import** NakedObject

```
obj = NakedObject()
```
Create a New Instance of a NakedObject with Attributes

**from Naked.toolshed.types import** NakedObject

```
obj = NakedObject({'example': 'an example string'})
```
#### Determine Type of NakedObject

**from Naked.toolshed.types import** NakedObject

```
obj = NakedObject({'example': 'an example string'})
print(type(obj)) # prints <class 'Naked.toolshed.types.NakedObject'>
```
#### Set New Attribute on NakedObject

```
from Naked.toolshed.types import NakedObject
```

```
obj = NakedObject()
obj.example = 'an example string'
```
Get Attribute Value from NakedObject

```
from Naked.toolshed.types import NakedObject
```

```
obj = NakedObject({'example': 'an example string'})
the_value = obj.example
```
#### Delete Attribute from NakedObject

```
from Naked.toolshed.types import NakedObject
obj = NakedObject({'example': 'an example string'})
del obj.example
```
#### Test for Existence of an Attribute

```
from Naked.toolshed.types import NakedObject
obj = NakedObject({'example': 'an example string'})
if hasattr(obj, 'example'):
    # do something with the attribute
```
#### Equality Testing of NakedObjects

```
from Naked.toolshed.types import NakedObject
obj = NakedObject({'example': 'an example string'})
obj2 = NakedObject({'example': 'an example string'})
print(obj.equals(obj2)) # prints True
```

```
print(obj == obj2) #prints True
```
<span id="page-81-0"></span>Equality Testing of NakedObjects, Failure on Different Attributes

```
from Naked.toolshed.types import NakedObject
obj = NakedObject({'example': 'an example string'})
obj2 = NakedObject({'different': 'an example string'})
print(obj.equals(obj2)) # prints False
print(obj == obj2) # prints False
```
Equality Testing of NakedObjects, Failure on Different Attribute Values

```
from Naked.toolshed.types import NakedObject
obj = NakedObject({'example': 'an example string'})
obj2 = NakedObject({'example': 'different'})
print(obj.equals(obj2)) # prints False
print (obj == obj2) # prints False
```
Equality Testing of NakedObjects, Failure on Different Attribute Number

```
from Naked.toolshed.types import NakedObject
obj = NakedObject({'example': 'an example string'})
obj2 = NakedObject({'example': 'an example string', 'example2': 'another string'})
print(obj.equals(obj2)) # prints False
print(obj == obj2) # prints False
```
Equality Testing of NakedObject, Failure on Different Type

```
from Naked.toolshed.types import NakedObject
obj = NakedObject({'example': 'an example string'})
obj2 = "an example string"
print(obj.equals(obj2)) # prints False
print(obj == obj2) # prints False
```
# **2.20 Toolshed: types : XDict**

### **2.20.1 Import XDict**

**from Naked.toolshed.types import** XDict

### **2.20.2 Import XDict from C Module**

**from Naked.toolshed.c.types import** XDict

The C module must be compiled before you import it. See the [naked build](http://docs.naked-py.com/executable.html#the-build-command) documentation for more information.

### **2.20.3 Description**

The XDict class is an extension of the Python dictionary type. You can use all built-in Python dictionary methods with it. It extends the built-in Python dictionary type with operator overloads, metadata definitions on instantiation, <span id="page-82-1"></span>preservation of metadata on conversion to other types (with included XDict methods), and a number of additional dictionary methods.

The XDict supports equality testing based upon **both** the dictionary data as well as the supplemental metadata (if included). You can use the  $==$  and  $!=$  operators to perform this testing (or alternatively, the *[XDict.equals\(\)](#page-84-0)* method).

class Naked.toolshed.types.**XDict**(*the\_dictionary*[, *attribute\_dictionary* ])

A XDict is instantiated with a Python dictionary. You have the option to include a second Python dictionary to include additional metadata. The metadata are stored as attributes on the XDict with dictionary keys mapped to attribute names and dictionary values mapped to the corresponding attribute values.

#### Parameters

- **the\_dictionary** (dictionary) the data that are used to create an instance of a XDict dictionary.
- **attribute\_dictionary** (dictionary) (*optional*) a Python dictionary that is used to define the attributes of a new instance of a XDict. Key names are mapped to attribute names and their corresponding values are mapped to the attribute values.

#### <span id="page-82-0"></span>Overloaded Operators

**\_\_add\_\_**(*other\_dictionary*)

The + operator is overloaded to update the XDict with new key:value pairs from a Python dictionary or another XDict. An XDict must be the left sided operand in this statement as standard Python dictionaries do not support this form of dictionary combination. When used with a Python dictionary, the key:value pairs in the Python dictionary are added to the XDict dictionary. When used with another XDict, the key: value pairs from the  $X$ Dict parameter are defined in the  $X$ Dict dictionary and the attributes from the XDict parameter are defined in the XDict. The parameter dictionary definitions take precedence for key:value and attributes on the returned XDict when both objects contain the same dictionary key or attribute name.

Parameters other\_dictionary (dictionary) – a Python dictionary or XDict

Returns (*XDict*) returns the original XDict updated with data in the other\_dictionary as defined above

**\_\_iadd\_\_**(*other\_dictionary*)

The  $+=$  operator is overloaded to update the XD i  $\circ$  to operand on the left side of the operator with the Python dictionary or XDict on the right side of the operator. The update takes place as defined in the description of the add () method above.

Returns (*XDict*) returns a XDict that is updated with the data in the right sided operand.

**\_\_eq\_\_**(*other\_dictionary*)

The  $=$  operator is overloaded to perform equality testing as defined for the equals () method below.

**Returns** (*boolean*) True = conditions for equality are met; False = conditions for equality are not met

**\_\_neq\_\_**(*other\_dictionary*)

The != operator is overloaded to return the negation of the test for equality as it is defined in the equals () method below.

Returns (*boolean*) True = conditions for equality are not met; False = conditions for equality are met

#### Key Methods

#### <span id="page-83-0"></span>**difference**(*other\_dictionary*)

Returns the set of dictionary keys in the XDict that are not included in the other dictionary parameter.

Parameters other\_dictionary (dictionary) – a Python dictionary or XDict

Returns (*set*) Returns a set of dictionary key strings that meet this definition. Returns an empty set if there are no keys that meet the definition.

#### **intersection**(*other\_dictionary*)

Returns the set of dictionary keys in the XDict that are also included in the other\_dictionary parameter.

**Parameters other\_dictionary** (dictionary) – a Python dictionary or XDict

Returns (*set*) Returns a set of dictionary key strings tha meet this definition. Returns an empty set if there are no keys that meet the definition.

#### **key\_xlist**()

Returns a XList containing the keys in the XDict with preservation of the XDict attribute metadata in the returned XList.

Returns (*XList*) returns a XList that contains the XDict keys mapped to list items. The attribute data in the XDict is preserved in the returned XList.

#### Value Methods

#### **conditional\_map\_to\_vals**(*conditional\_func*, *map\_func*)

Map a function parameter map\_func to every XDict value that has a key that returns True when the key is passed as a parameter to the conditional func function. Every XDict key is tested in the conditional\_func.

#### Parameters

- **conditional\_func** (function) a function that accepts a XDict key as the first parameter and returns a boolean value. When the returned value is True, the value associated with this key is passed as the first parameter to the map\_func.
- **map\_func** (*function*) a function that accepts a XDict value as the first parameter and returns the object that will be used to update the value definition for the key in the returned XDict.
- Returns (*XDict*) returns the XDict with values that are updated as defined by the conditional\_func and map\_func processing. If the map\_func does not return a value, the associated key is defined with None. If you intend to maintain the original value, return the value that was passed as the parameter to the function.

#### **map\_to\_vals**(*map\_func*)

Maps a function parameter map\_func to every value in the XDict. Every value in the XDict is passed to this function.

- **Parameters map\_func** (*function*) a function that accepts a XDict value and returns the object that will be used to update the value definition for the key in the returned XDict
- Returns (*XDict*) returns the XDict with values that are updated as defined by the returned values from the map\_func. If the map\_func does not return a value, the associated key is defined with None. If you intend to maintain the original value, return the value that was passed as the parameter to the function.

#### **max\_val**()

Returns a 2-item tuple containing the maximum value and associated key as defined by the Python built-in max() function.

<span id="page-84-1"></span>Returns (*tuple*) returns a 2-item tuple that includes (max value, key). The maximum numeric value is returned for numeric types. The value at the top of the reverse alphabetic order is returned for strings. For other types, the returned value is defined by the Python built-in max() function (if supported).

#### **min\_val**()

Returns a 2-item tuple containing the minimum value and associated key as defined by the Python built-in min() function.

Returns (*tuple*) returns a 2-item tuple that includes (min value, key). The minimum numeric value is returned for numeric types. The value at the top of the alphabetic order is returned for strings. For other types, the returned value is as defined for the Python built-in max() function (if supported).

#### **sum\_vals**()

Returns the sum of the values as determined by the Python built-in sum() function.

Returns (*numeric*) returns the sum as a numeric type defined by the input types

Raises TypeError for unsupported operand types encountered as values in the XDict

#### **val\_count**(*the\_value*)

Returns the count of the value values in the XDict. Values are counted if they meet the criterion  $XDict()$ [key] == the\_value.

**Parameters the\_value** ( $object$ ) – the value type and definition to be counted in the XDict

Returns *(integer)* returns the count of the value in the XDict as an integer.

#### **val\_count\_ci**(*the\_value*)

Returns the count of a case-insensitive test for the\_value string in the XDict values. This method can be used with XDict that include value types that do not support the string. lower() method that is used in the case-insensitive testing.

**Parameters the\_value** (string) – the string value that is to be used for a case-insensitive count across all XDict values

Returns (*integer*) returns the count of strings that match the\_value in a case-insensitive test.

#### **val\_xlist**()

Returns a XList that contains the XDict values mapped to list items.

Returns (*XList*) returns a XList that contains XDict values that are mapped to list items. Any attribute metadata from the original XDict is maintained in the returned XList.

#### <span id="page-84-0"></span>Other Methods

#### **equals**(*other\_object*)

The equals () method performs equality testing between a XDict and another object. The  $=$  operator can also be used to perform this test between the left (XDict) and right (other object) sided operands. Equality testing is defined by meeting the criteria: (1) the type of the XDict and the other\_object are the same; (2) the dictionary keys and values are the same in the XDict and the other\_object; (3) the attribute metadata (if present) are the same in the XDict and the other\_object.

**Parameters other\_object** (*object*) – an object that is to be tested for equality

Returns (*boolean*) True = conditions for equality are met; False = conditions for equality are not met

#### **random**()

Returns a single, random key:value pair as a Python dictionary. The random pair is identified with the Python random.sample() method.

Returns (*dictionary*) a Python dictionary that contains a single key:value pair

#### <span id="page-85-0"></span>**random\_sample**(*number*)

Returns number random key:value pair(s) in a Python dictionary. The random pairs are identified with the Python random.sample() method. The random sampling is performed without replacement.

**Parameters number** (integer) – the number of random key: value pairs to return

Returns (*dictionary*) a Python dictionary that contains number key:value pairs

#### **xitems**()

A generator that yields 2-item tuples of key:value pairs from the XDict. This utilizes the dict. iteritems() generator when the Python 2 interpreter is used and the dict.items() generator when the Python 3 interpreter is used.

**Returns** (*tuple*) yields a 2-item tuple (key, value) on each iteration. Iteration ends when all XDict key:value pairs have been returned.

#### **type**()

Return the type of the XDict object.

Returns (type) returns the type of the XDict

### **2.20.4 Examples**

#### Create a New Instance of XDict, No Metadata

**from Naked.toolshed.types import** XDict

```
xd = XDict({'name': 'Guido', 'language': 'python'})
```
#### Create a New Instance of XDict, With Metadata

**from Naked.toolshed.types import** XDict

```
xd = XDict({'name': 'Guido', 'language': 'python'}, {'dict_type': 'dev'})
```
### Access XDict Value

```
from Naked.toolshed.types import XDict
```

```
xd = XDict({'name': 'Guido', 'language': 'python'}, {'dict_type': 'dev'})
print(xd['name']) # prints 'Guido'
print(xd['language']) # prints 'python'
```
#### Access XDict Attribute

```
from Naked.toolshed.types import XDict
xd = XDict({'name': 'Guido', 'language': 'python'}, {'dict_type': 'dev'})
```
## **print**(xd.dict\_type) # prints 'dev'

### Compare XDict, Different Dictionaries

```
from Naked.toolshed.types import XDict
```

```
xd1 = XDict({'name': 'Guido', 'language': 'python'}, {'dict_type': 'dev'})
xd2 = XDict({'name': 'Yukihiro', 'language': 'ruby'}, {'dict_type': 'dev'})
```

```
print(xd1 == xd2) # prints False
print(xd != xd2) # prints True
```
**from Naked.toolshed.types import** XDict

#### Compare XDict, Different Attributes

```
xd1 = XDict({'name': 'Guido', 'language': 'python'}, {'dict_type': 'dev'})
xd2 = XDict({'name': 'Guido', 'language': 'python'}, {'rating': 1})
print (xd1 == xd2) # prints False
print(xd != xd2) # prints True
```
#### Update XDict with Dictionary

```
from Naked.toolshed.types import XDict
xd = XDict({'name': 'Guido', 'language': 'python'}, {'dict_type': 'dev'})
py_dict = {'year': 1991}
xd with year = xd + py dict
print(xd_with_year) # prints {'name': 'Guido', 'language': 'python', 'year': 1991}
```
Update XDict with XDict

```
from Naked.toolshed.types import XDict
```
**print**(xd.dict\_type) # prints 'dev'

```
xd1 = XDict({'name': 'Guido', 'language': 'python'}, {'dict_type': 'dev'})
xd2 = XDict({'year': 1991}, {'includes': 'year'})
xd3 = xd1 + xd2
print(xd3) # prints {'name': 'Guido', 'language': 'python', 'year': 1991}
print(xd3.dict_type) # prints 'dev'
print(xd3.includes) # prints 'year'
```
Update XDict with XDict, Alternate Approach with += Overload

```
from Naked.toolshed.types import XDict
xd1 = XDict({'name': 'Guido', 'language': 'python'}, {'dict_type': 'dev'})
xd2 = XDict({'year': 1991}, {'includes': 'year'}})xd1 += xd2
print(xd1) # prints {'name': 'Guido', 'language': 'python', 'year': 1991}
print(xd1.dict_type) # prints 'dev'
print(xd1.includes) # prints 'year'
```
Make XList from XDict Keys

```
from Naked.toolshed.types import XDict
xd = XDict({'name': 'Guido', 'language': 'python'}, {'dict_type': 'dev'})
x1 = xd \cdot key\_xlist()print(xl) # prints ['name', 'language']
print(xl.dict_type) # prints 'dev'
```
Make XList from XDict Values

```
from Naked.toolshed.types import XDict
```

```
xd = XDict({'name': 'Guido', 'language': 'python'}, {'dict_type': 'dev'})
```

```
x1 = xd.yal_xlist()print(xl) # prints ['Guido', 'python']
print(xl.dict_type) # prints 'dev'
```
Conditional Mapping of a Function to XDict Values

```
from Naked.toolshed.types import XDict
def spam_corrector(the_argument):
    if the_argument == 'eggs':
       pass
    else:
       return 'eggs'
def comp_detector(the_argument):
   if the_argument == 'complements':
       return True
    else:
        return False
xd = XDict({'food': 'spam', 'complements': 'sausage'})
xd = xd.conditional_map_to_vals(comp_detector, spam_corrector)
print(xd) # prints {'food': 'spam', 'complements': 'eggs'}
```
# **2.21 Toolshed: types : XList**

### **2.21.1 Import XList**

```
from Naked.toolshed.types import XList
```
## **2.21.2 Import XList from C Module**

**from Naked.toolshed.c.types import** XList

The C module must be compiled before you import it. See the [naked build](http://docs.naked-py.com/executable.html#the-build-command) documentation for more information.

## **2.21.3 Description**

The XList class is an extension of the Python list type. You can use all built-in Python list methods with it. It extends the built-in Python list type with operator overloads, metadata definitions on instantiation, preservation of metadata on conversion to other types (with included XList methods), and a number of additional list methods.

The XList supports equality testing based upon both the values of the list items as well as the supplemental XList metadata (if included). You can use the  $==$  and  $!=$  operators to perform this testing (or alternatively, the [XList.](#page-89-0) [equals\(\)](#page-89-0) method).

class Naked.toolshed.types.**XList**(*the\_list*[, *attribute\_dictionary* ])

A XList is instantiated with any Python sequence type, including sets, tuples, and other lists. You have the option to include a Python dictionary as a second parameter to include additional metadata. The metadata are <span id="page-88-1"></span>stored as attributes on the XL i st with dictionary keys mapped to attribute names and dictionary values mapped to the corresponding attribute values.

#### **Parameters**

- **the list**  $(llist)$  the data that are used to create an instance of a XList list. This can be of any Python sequence type, including sets, tuples, and other lists.
- **attribute\_dictionary** (dictionary) (*optional*) a Python dictionary that is used to define the attributes of a new instance of a XList. Key names are mapped to attribute names and their corresponding values are mapped to the attribute values.

### Overloaded Operators

#### **\_\_add\_\_**(*\*other\_lists*)

The + operator is overloaded to extend the XList with one or more other XLists or lists. The XList must be the left sided operand in your statement to use this overloaded operator. When used with a Python list, the XList is extended with the items in the list. When used with another XList, the original XList is extended with the items *and the attributes* in the other XList. The right sided XList operand attribute values take precendence when the same attribute is included in both XLists.

```
Parameters other_lists (list) – one or more Python lists or XList (i.e. can add multiple
    XLists: x = x11 + x12 + x13
```
Returns (*XList*) returns the original XList extended with data in the \*other\_lists as defined above

**\_\_iadd\_\_**(*other\_list*)

The += operator is overloaded to extend the XList with another XList or list. The XList must be the left sided operand in your statement to use this overloaded operator. When used with a Python list, the XList is extended with the items in the list. When used with another XList, the original XList is extended with the items *and the attributes* in the other XList. The right sided XList operand attribute values take precendence when the same attribute is included in both XLists.

Parameters other\_list  $(list)$  – a Python list or XList

Returns (*XList*) returns the original XList extended with data in the other\_list as defined above

#### **\_\_eq\_\_**(*other\_list*)

The  $=$  operator is overloaded to perform equality testing as defined for the equals () method below.

**Returns** (*boolean*) True = conditions for equality are met; False = conditions for equality are not met

**\_\_neq\_\_**(*other\_dictionary*)

The != operator is overloaded to return the negation of the test for equality as it is defined in the [equals\(\)](#page-89-0) method below.

Returns (*boolean*) True = conditions for equality are not met; False = conditions for equality are met

#### <span id="page-88-0"></span>XList Methods

**conditional\_map\_to\_items**(*conditional\_func*, *map\_func*)

Map a function map\_func to items in a XList that meet a True condition in the function, conditional func. See map to items() if you would like to map a function to every item in the list.

### Parameters

• **conditional func** (function) – a function that returns a boolean value where True means that the map func should be executed on the item

<span id="page-89-7"></span>• **map func** (function) – the function that is conditionally executed with the XList item as a parameter. The return value is used as the replacement value in the XList. If the function does not return a value, the item is replaced with None.

Returns (*XList*) returns a XList with the above modifications

#### <span id="page-89-6"></span>**count\_duplicates**()

Count the number of duplicate items in the XList. See remove duplicates () to remove the duplicated items.

Returns (*int*) returns the count of duplicate items

#### <span id="page-89-3"></span>**difference**(*test\_list*)

Return a set with the items in the XList that are not contained in the parameter test\_list. Also see [intersection\(\)](#page-89-2).

**Parameters test list**  $(list) - a$  XList or list that is to be tested against

Returns (*set*) returns a Python set

#### <span id="page-89-0"></span>**equals**(*other\_object*)

The equals () method performs equality testing between a XList and another object. The  $=$  erator can also be used to perform this test between the left (XList) and right (other\_object) sided operands. Equality testing is defined by meeting the criteria: (1) the type of the XList and the other\_object are the same; (2) the list item values in the XList and the other\_object are the same; (3) the attribute metadata (if present) are the same in the XList and the other\_object.

Parameters other\_object (*object*) – an object that is to be tested for equality

**Returns** (*boolean*) True = conditions for equality are met; False = conditions for equality are not met

#### <span id="page-89-2"></span>**intersection**(*test\_list*)

Return a set with the items in XList that are also contained in the parameter test\_list. Also see [difference\(\)](#page-89-3).

**Parameters test list**  $(list) - a$  XList or list that is to be tested against

Returns (*set*) returns a Python set

#### **join**(*delimiter*)

Joins the string items in a XList with the delimiter string between each XList item and returns a string (or unicode) type.

**Parameters delimiter**  $(s \text{triangle})$  – the character or string to use as the delimiter between the items in the XList that are joined

Returns (*string*) returns a string or unicode type depending upon the types of the XList items, the delimiter character or string, and the Python interpreter version.

#### <span id="page-89-1"></span>**map\_to\_items**(*map\_func*)

- Map a function to every item in the XList. To conditionally map a function to XList items (based upon conditions in a second function), see [conditional\\_map\\_to\\_items\(\)](#page-88-0).
	- **Parameters map\_func** (*function*) the function that will take each item as a parameter and return the value for the replacement in the XList
	- Returns item and function dependent type. Items will be assigned a value of None if there is no return value from the function

#### <span id="page-89-5"></span><span id="page-89-4"></span>**max**()

Returns the maximum item value in the XList. Also see  $min($ .

Returns numeric type, dependent upon the type of the XList items

#### <span id="page-90-4"></span>**min**()

Returns the minimum item value in the XList. Also see  $max($ .

Returns numeric type, dependent upon the type of the XList items

#### <span id="page-90-3"></span>**postfix**(*after\_string*)

Appends a character or string suffix to each item in the XList. Also see  $prefix()$  and [surround\(\)](#page-90-2).

**Parameters after\_string** (string) – the character or string to append to each XList item

Returns (*XList*) returns a XList with the above modification to each item

#### <span id="page-90-1"></span>**prefix**(*before\_string*)

Prefixes a character or string to each item in the XList. Also see  $postfix()$  and [surround\(\)](#page-90-2).

**Parameters before\_string** (string) – the character or string to prefix on each item in the XList

Returns (*XList*) returns a XList with the above modification to each item

#### **random**()

Return a random item from the XList. The random selection is performed with the Python random. choice() method.

Returns random item from the XList

#### **random\_sample**(*number\_items*)

Return a random sample of items from the XList. Random sampling is performed with the Python random.sample() method. The number of items in the sample is defined with the number\_items parameter. Random sampling is performed without replacement.

Parameters **number\_items** (integer) – the number of items to include in the sample

Returns (*list*) returns a Python list containing number\_items randomly sampled items from the XList.

#### <span id="page-90-0"></span>**remove\_duplicates**()

Removes the duplicate items in a XList and returns the XList. See [count\\_duplicates\(\)](#page-89-6) for duplicate counts.

Returns (*XList*) returns the modified XList with duplicates removed

#### **shuffle**()

Randomly shuffles the position of the items in the XList

Returns (*XList*) returns a XList with the above modification

#### **sum**()

Returns the sum of the item values in the XList. Not defined for non-numeric types.

Returns numeric type, dependent upon the type of the XList items

### <span id="page-90-2"></span>**surround**(*first\_string*[, *second\_string* ])

Perform prefix and suffix string concatenation to every item in a XList. Also see  $prefix()$  and [postfix\(\)](#page-90-3).

#### Parameters

• **first\_string** (string) – character or string that is concatenated to the beginning of each XList item. If second\_string is not specified, this character or string is also concatentated to the end of each XList item.

<span id="page-91-0"></span>• **second string**  $(string) - (optional)$  optional second character or string parameter that is appended to each XList item. If it is not specified, the first\_string is concatenated to the beginning and end of each XList item.

Returns (*XList*) returns a XList with the above modifications to each item

#### **wildcard\_match**(*wildcard*)

Match items in the XList by wildcard value and return a list that contains the matched items.

**Parameters wildcard** ( $string$ ) – the wildcard value that is to be used for the match attempt

Returns (*list*) Python list containing the matched items. If there are no matched items, an empty list is returned.

Raises TypeError if the XList contains non-string items

#### **multi\_wildcard\_match**(*wildcard\_sequence*)

Match items in the XList against more than one wildcard. Items are included in the returned list if they match any of the included wildcards.

- **Parameters wildcard\_sequence** (string) a sequence of wildcards delimited by the | character (e.g. '*.py|*.pyc')
- Returns (*list*) Python list containing the matched items. If there are no matched items, an empty list is returned.

Raises TypeError if the XList contains non-string items

#### XList Cast Methods

#### **xset**()

Cast a XList to a XSet.

Returns (*XSet*) returns a XSet with preservation of metadata

#### **xfset**()

Cast a XList to a XFSet.

Returns (*XFSet*) returns a XFSet with preservation of metadata

#### **xtuple**()

Cast a XList to a XTuple.

Returns (*XTuple*) returns a XTuple with preservation of metadata

## **2.21.4 Examples**

#### Create a New Instance of XList, No Metadata

```
from Naked.toolshed.types import XList
```

```
xl = XList(['first', 'second', 'third'])
```
#### Create a New Instance of XList, With Metadata

```
from Naked.toolshed.types import XList
```
xl = XList(['first', 'second', 'third'], {'listtype': 'orderlist'})

Access XList Item

```
from Naked.toolshed.types import XList
xl = XList(['first', 'second', 'third'], {'listtype': 'orderlist'})
print(xl[0]) # prints 'first'
```
#### Access XList Attribute

```
from Naked.toolshed.types import XList
xl = XList(['first', 'second', 'third'], {'listtype': 'orderlist'})
print(xl.listtype) # prints 'orderlist'
```
#### Compare XList, Different List Items

**from Naked.toolshed.types import** XList

```
x1 = XList([Tfirst', 'second', 'third'], 'trype': 'orderlist'])xl2 = XList(['different', 'second', 'third'], {'type': 'orderlist'})
print(xl == xl2) # prints False
```
Compare XList, Different Attribute Metadata

```
from Naked.toolshed.types import XList
```

```
xl = XList(['first', 'second', 'third'], {'type': 'orderlist'})
xl2 = XList(['first', 'second', 'third'], {'type': 'another_orderlist'})
print (xl == xl2) # prints False
```
Extend the XList with Another List

```
from Naked.toolshed.types import XList
xl = XList(['first', 'second', 'third'], {'type': 'orderlist'})
a_list = ['fourth', 'fifth']
x12 = x1 + a\_listprint(xl2) # prints ['first', 'second', 'third', 'fourth', 'fifth']
print(xl2.type) # prints 'orderlist'
```
Extend the XList with Another List, Alternate Approach with += Overload

```
from Naked.toolshed.types import XList
xl = XList(['first', 'second', 'third'], {'type': 'orderlist'})
a_list = ['fourth', 'fifth']
x1 += a_list
print(xl) # prints ['first', 'second', 'third', 'fourth', 'fifth']
print(xl.type) # prints 'orderlist'
```
#### Comma Delimited String from XList

```
from Naked.toolshed.types import XList
x1 = XList([ 'first', 'second', 'third'], 'trype': 'orderlist') )cd\_string = x1.join(','')print(cd_string) # prints 'first, second, third'
```
Wrap with Quotes

```
from Naked.toolshed.types import XList
xl = XList(['first', 'second', 'third'], {'type': 'orderlist'})
quote_list = xl.surround('"')
print(quote_list) # prints ['"first"', '"second"', '"third"']
```
#### Wrap with HTML Tags

```
from Naked.toolshed.types import XList
xl = XList(['paragraph one', 'paragraph two', 'paragraph three'], {'type': 'orderlist
˓→'})
tag_list = xl.surround('<p class="naked">', '</p>')
for x in tag_list:
   print(x)
# prints:
  # '<p class="naked">paragraph one</p>'
# '<p class="naked">paragraph two</p>'
  '<p class="naked">paragraph three</p>'
```
Conditional Mapping of a Function to XList Items

```
from Naked.toolshed.types import XList
def true_a(xlist_item):
   return xlist_item.startswith('a')
def cap_val(xlist_item):
   return xlist_item.upper()
xl = XList(['another', 'one', 'many'], {'type': 'orderlist'})
new_list = xl.conditional_map_to_items(true_a, cap_val)
print(new_list) # prints ['ANOTHER', 'one', 'many']
```
#### Multiple Wildcard Match

```
from Naked.toolshed.types import XList
x1 = XList(['one', 'two', 'three'], 'type': 'ordered])print(xl.multi_wildcard_match('o*|*hre*')) # prints ['one', 'three']
```
## **2.22 Toolshed: types : XMaxHeap**

### **2.22.1 Import XMaxHeap**

**from Naked.toolshed.types import** XMaxHeap

## **2.22.2 Import XMaxHeap from C Module**

**from Naked.toolshed.c.types import** XMaxHeap

The C module must be compiled before you import it. See the [naked build](http://docs.naked-py.com/executable.html#the-build-command) documentation for more information.

## <span id="page-94-0"></span>**2.22.3 Description**

The XMaxHeap class is a max heap priority queue that extends Python heapq. This class supports sorting of new items that are pushed to the queue by assigned priority and pop of the highest priority item (in contrast to the Python built-in heapq which returns the lowest priority item). It also supports the addition of attribute metadata on instantiation of the class.

class Naked.toolshed.types.**XMaxHeap**([*attribute\_dictionary* ])

Parameters **attribute\_dictionary** (dict) – (*optional*) a Python dictionary that is used to define the attributes of a new instance of a XMaxHeap. Key names are mapped to attribute names and their corresponding values are mapped to the attribute values.

#### Function Overload

**\_\_len\_\_**()

Returns (*int*) returns the number of items in the XMaxHeap. This allows you to use len(XMaxHeap()) to determine the number of items in the priority queue.

#### XMaxHeap Methods

#### **length**()

Returns (*int*) returns the number of items in the XMaxHeap

#### **pop**()

Pops the highest priority item off of the queue.

Returns (*item type dependent*) returns the highest priority item which is defined as the item that has the highest item\_priority value. If multiple items have the same value, they are returned on a first-in, first-out order (FIFO). If the queue is empty, returns None.

#### **push**(*queue\_item*, *item\_priority*)

Pushes an item to the queue with the priority defined

#### Parameters

- **queue\_item** (any) an object that is added to the priority queue.
- **item\_priority** (int) an integer that represents the priority of the item from 1 (min) to x (max). It is possible to assign the same priority level to multiple items in the queue.

#### **pushpop**(*queue\_item*, *item\_priority*)

Pushes an item to the queue and immediately pops and returns the highest priority item off of the queue.

#### Parameters

- **queue\_item** (any) an object that is added to the priority queue.
- **item\_priority** (int) an integer that represents the priority of the item from 1 (min) to x (max). It is possible to assign the same priority level to multiple items in the queue.
- Returns (*item type dependent*) returns the highest priority item which is defined as the item that has the highest item\_priority value. If multiple items have the same value, they are returned on a first-in, first-out order (FIFO). If the item that is pushed to the queue is the highest priority item, it is immediately returned. If the queue is empty, returns None.

### **2.22.4 Examples**

Create a New Instance of XMaxHeap, No Metadata

**from Naked.toolshed.types import** XMaxHeap

 $xmh = XMaxHeap()$ 

#### Create a New Instance of XMaxHeap, With Metadata

**from Naked.toolshed.types import** XMaxHeap

xmh = XMaxHeap({'heapnumber': 1})

#### Access XMaxHeap Attribute Data

**from Naked.toolshed.types import** XMaxHeap

```
xmh = XMaxHeap({'heapnumber': 1})
print(xmh.heapnumber) # prints 1
```
#### Push Items on to the XMaxHeap

```
from Naked.toolshed.types import XMaxHeap
xmh = XMaxHeap({'heapnumber': 1})
xmh.push('eat eggs', 1)
xmh.push('eat spam', 2)
```
#### Pop Items off of the XMaxHeap by Priority

```
from Naked.toolshed.types import XMaxHeap
xmh = XMaxHeap({'heapnumber': 1})
xmh.push('eat eggs', 1)
xmh.push('eat spam', 2)
print(xmh.pop()) # prints 'eat spam'
print(xmh.pop()) # prints 'eat eggs'
```
#### Priority Tie Handling with XMaxHeap

```
from Naked.toolshed.types import XMaxHeap
xmh = XMaxHeap({'heapnumber': 1})
xmh.push('eat eggs', 1)
xmh.push('eat spam', 1) # same priority as above
print(xmh.pop()) # prints 'eat eggs' --> FIFO handling of ties
print(xmh.pop()) # prints 'eat spam'
```
#### Simultaneous Push and Pop with XMaxHeap

```
from Naked.toolshed.types import XMaxHeap
xmh = XMaxHeap({'heapnumber': 1})
xmh.push('eat eggs', 1)
xmh.push('eat spam', 2)
result = xmh.pushpop('buy Chris a coffee', 1)
print(result) # prints 'eat spam'
print(xmh.pop()) # prints 'eat eggs'
print(xmh.pop()) # prints 'buy Chris a coffee' ;)
```
# <span id="page-96-1"></span><span id="page-96-0"></span>**2.23 Toolshed: types : XMinHeap**

## **2.23.1 Import XMinHeap**

**from Naked.toolshed.types import** XMinHeap

## **2.23.2 Import XMinHeap from C Module**

**from Naked.toolshed.c.types import** XMinHeap

The C module must be compiled before you import it. See the [naked build](http://docs.naked-py.com/executable.html#the-build-command) documentation for more information.

## **2.23.3 Description**

The XMinHeap class is a min heap priority queue that extends Python heapq. This class supports sorting of new items that are pushed to the queue by assigned priority and pop of the lowest priority item. It also supports the addition of attribute metadata on instantiation of the class.

class Naked.toolshed.types.**XMinHeap**([*attribute\_dictionary* ])

Parameters **attribute\_dictionary** (dict) – (*optional*) a Python dictionary that is used to define the attributes of a new instance of a XMinHeap. Key names are mapped to attribute names and their corresponding values are mapped to the attribute values.

#### Function Overload

**\_\_len\_\_**()

Returns (*int*) returns the number of items in the XMinHeap. This allows you to use len(XMinHeap()) to determine the number of items in the priority queue.

#### XMinHeap Methods

#### **length**()

Returns (*int*) returns the number of items in the XMinHeap

**pop**()

Pops the lowest priority item off of the queue.

Returns (*item type dependent*) returns the lowest priority item which is defined as the item that has the lowest item\_priority value. If multiple items have the same value, they are returned on a first-in, first-out order (FIFO). If the queue is empty, returns None.

**push**(*queue\_item*, *item\_priority*)

Pushes an item to the queue with the priority defined

#### Parameters

- **queue**  $item (any)$  an object that is added to the priority queue.
- **item\_priority** (int) an integer that represents the priority of the item from 1 (min) to x (max). It is possible to assign the same priority level to multiple items in the queue.

**pushpop**(*queue\_item*, *item\_priority*)

Pushes an item to the queue and immediately pops and returns the lowest priority item off of the queue.

#### **Parameters**

• **queue\_item** (any) – an object that is added to the priority queue.

- **item priority**  $(int)$  an integer that represents the priority of the item from 1 (min) to x (max). It is possible to assign the same priority level to multiple items in the queue.
- Returns (*item type dependent*) returns the lowest priority item which is defined as the item that has the lowest item\_priority value. If multiple items have the same value, they are returned on a first-in, first-out order (FIFO). If the item that is pushed to the queue is the lowest priority item, it is immediately returned. If the queue is empty, returns None.

## **2.23.4 Examples**

Create a New Instance of XMinHeap, No Metadata

**from Naked.toolshed.types import** XMinHeap

 $xmh = XMinHeap()$ 

#### Create a New Instance of XMinHeap, With Metadata

```
from Naked.toolshed.types import XMinHeap
```

```
xmh = XMinHeap({'heapnumber': 1})
```
#### Access XMinHeap Attribute Data

```
from Naked.toolshed.types import XMinHeap
```

```
xmh = XMinHeap({'heapnumber': 1})
print(xmh.heapnumber) # prints 1
```
#### Push Items on to the XMinHeap

```
from Naked.toolshed.types import XMinHeap
xmh = XMinHeap({'heapnumber': 1})
xmh.push('eat eggs', 1)
xmh.push('eat spam', 2)
```
#### Pop Items off of the XMinHeap by Priority

```
from Naked.toolshed.types import XMinHeap
xmh = XMinHeap({'heapnumber': 1})
xmh.push('eat eggs', 1)
xmh.push('eat spam', 2)
print(xmh.pop()) # prints 'eat eggs'
print(xmh.pop()) # prints 'eat spam'
```
#### Priority Tie Handling with XMinHeap

```
from Naked.toolshed.types import XMinHeap
xmh = XMinHeap({'heapnumber': 1})xmh.push('eat eggs', 1)
xmh.push('eat spam', 1) # same priority as above
print(xmh.pop()) # prints 'eat eggs' --> FIFO handling of ties
print(xmh.pop()) # prints 'eat spam'
```
Simultaneous Push and Pop with XMinHeap

```
from Naked.toolshed.types import XMinHeap
xmh = XMinHeap({'heapnumber': 1})
xmh.push('eat eggs', 1)
xmh.push('eat spam', 2)
result = xmh.pushpop('buy Chris a coffee', 1)
print(result) # prints 'eat eggs'
print(xmh.pop()) # prints 'buy Chris a coffee' ;)
print(xmh.pop()) # prints 'eat spam'
```
# **2.24 Changes**

You can keep up with changes on the developer log that is available at [http://devlog.naked-py.com.](http://devlog.naked-py.com)

# **2.25 Licenses**

## **2.25.1 Naked Framework License**

The Naked framework is licensed under the MIT license.

The MIT License (MIT)

Copyright (c) 2014 Chris Simpkins

Permission is hereby granted, free of charge, to any person obtaining a copy of this software and associated documentation files (the "Software"), to deal in the Software without restriction, including without limitation the rights to use, copy, modify, merge, publish, distribute, sublicense, and/or sell copies of the Software, and to permit persons to whom the Software is furnished to do so, subject to the following conditions:

The above copyright notice and this permission notice shall be included in all copies or substantial portions of the Software.

THE SOFTWARE IS PROVIDED "AS IS", WITHOUT WARRANTY OF ANY KIND, EXPRESS OR IMPLIED, INCLUDING BUT NOT LIMITED TO THE WARRANTIES OF MERCHANTABILITY, FITNESS FOR A PARTICULAR PURPOSE AND NONINFRINGEMENT. IN NO EVENT SHALL THE AUTHORS OR COPYRIGHT HOLDERS BE LIABLE FOR ANY CLAIM, DAMAGES OR OTHER LIABILITY, WHETHER IN AN ACTION OF CONTRACT, TORT OR OTHERWISE, ARIS-ING FROM, OUT OF OR IN CONNECTION WITH THE SOFTWARE OR THE USE OR OTHER DEALINGS IN THE SOFTWARE.

## **2.25.2 Naked Documentation License**

The Naked documentation is licensed under the Creative Commons Attribution Share-Alike International 4.0 license

Creative Commons Attribution-ShareAlike 4.0 International Public License

By exercising the Licensed Rights (defined below), You accept and agree to be bound by the terms and conditions of this Creative Commons Attribution-ShareAlike 4.0 International Public License ("Public License"). To the extent this Public License may be interpreted as a contract, You are granted the Licensed Rights in consideration of Your acceptance of these terms and conditions, and the Licensor grants You such rights in consideration of benefits the Licensor receives from making the Licensed Material available under these terms and conditions.

#### Section 1 – Definitions.

Adapted Material means material subject to Copyright and Similar Rights that is derived from or based upon the Licensed Material and in which the Licensed Material is translated, altered, arranged, transformed, or otherwise modified in a manner requiring permission under the Copyright and Similar Rights held by the Licensor. For purposes of this Public License, where the Licensed Material is a musical work, performance, or sound recording, Adapted Material is always produced where the Licensed Material is synched in timed relation with a moving image. Adapter's License means the license You apply to Your Copyright and Similar Rights in Your contributions to Adapted Material in accordance with the terms and conditions of this Public License. BY-SA Compatible License means a license listed at creativecommons.org/compatiblelicenses, approved by Creative Commons as essentially the equivalent of this Public License. Copyright and Similar Rights means copyright and/or similar rights closely related to copyright including, without limitation, performance, broadcast, sound recording, and Sui Generis Database Rights, without regard to how the rights are labeled or categorized. For purposes of this Public License, the rights specified in Section 2(b)(1)-(2) are not Copyright and Similar Rights. Effective Technological Measures means those measures that, in the absence of proper authority, may not be circumvented under laws fulfilling obligations under Article 11 of the WIPO Copyright Treaty adopted on December 20, 1996, and/or similar international agreements. Exceptions and Limitations means fair use, fair dealing, and/or any other exception or limitation to Copyright and Similar Rights that applies to Your use of the Licensed Material. License Elements means the license attributes listed in the name of a Creative Commons Public License. The License Elements of this Public License are Attribution and ShareAlike. Licensed Material means the artistic or literary work, database, or other material to which the Licensor applied this Public License. Licensed Rights means the rights granted to You subject to the terms and conditions of this Public License, which are limited to all Copyright and Similar Rights that apply to Your use of the Licensed Material and that the Licensor has authority to license. Licensor means the individual(s) or entity(ies) granting rights under this Public License. Share means to provide material to the public by any means or process that requires permission under the Licensed Rights, such as reproduction, public display, public performance, distribution, dissemination, communication, or importation, and to make material available to the public including in ways that members of the public may access the material from a place and at a time individually chosen by them. Sui Generis Database Rights means rights other than copyright resulting from Directive 96/9/EC of the European Parliament and of the Council of 11 March 1996 on the legal protection of databases, as amended and/or succeeded, as well as other essentially equivalent rights anywhere in the world. You means the individual or entity exercising the Licensed Rights under this Public License. Your has a corresponding meaning. Section 2 – Scope.

License grant. Subject to the terms and conditions of this Public License, the Licensor hereby grants You a worldwide, royalty-free, non-sublicensable, non-exclusive, irrevocable license to exercise the Licensed Rights in the Licensed Material to: reproduce and Share the Licensed Material, in whole or in part; and produce, reproduce, and Share Adapted Material. Exceptions and Limitations. For the avoidance of doubt, where Exceptions and Limitations apply to Your use, this Public License does not apply, and You do not need to comply with its terms and conditions. Term. The term of this Public License is specified in Section 6(a). Media and formats; technical modifications allowed. The Licensor authorizes You to exercise the Licensed Rights in all media and formats whether now known or hereafter created, and to make technical modifications necessary to do so. The Licensor waives and/or agrees not to assert any right or authority to forbid You from making technical modifications necessary to exercise the Licensed Rights, including technical modifications necessary to circumvent Effective Technological Measures. For purposes of this Public License, simply making modifications authorized by this Section 2(a)(4) never produces Adapted Material. Downstream recipients. Offer from the Licensor – Licensed Material. Every recipient of the Licensed Material automatically receives an offer from the Licensor to exercise the Licensed Rights under the terms and conditions of this Public License. Additional offer from the Licensor – Adapted Material. Every recipient of Adapted Material from You automatically receives an offer from the Licensor to exercise the Licensed Rights in the Adapted Material under the conditions of the Adapter's License You apply. No downstream restrictions. You may not offer or impose any additional or different terms or conditions on, or apply any Effective Technological Measures to, the Licensed Material if doing so restricts exercise of the Licensed Rights by any recipient of the Licensed Material. No endorsement. Nothing in this Public License constitutes or may be construed as permission to assert or imply that You are, or that Your use of the Licensed Material is, connected with, or sponsored, endorsed, or granted official status by, the Licensor or others designated to receive attribution as provided in Section  $3(a)(1)(A)(i)$ . Other rights.

Moral rights, such as the right of integrity, are not licensed under this Public License, nor are publicity, privacy, and/or other similar personality rights; however, to the extent possible, the Licensor waives and/or agrees not to assert any such rights held by the Licensor to the limited extent necessary to allow You to exercise the Licensed Rights, but not otherwise. Patent and trademark rights are not licensed under this Public License. To the extent possible, the Licensor waives any right to collect royalties from You for the exercise of the Licensed Rights, whether directly or through a collecting society under any voluntary or waivable statutory or compulsory licensing scheme. In all other cases the Licensor expressly reserves any right to collect such royalties. Section 3 – License Conditions.

Your exercise of the Licensed Rights is expressly made subject to the following conditions.

Attribution.

If You Share the Licensed Material (including in modified form), You must:

retain the following if it is supplied by the Licensor with the Licensed Material: identification of the creator(s) of the Licensed Material and any others designated to receive attribution, in any reasonable manner requested by the Licensor (including by pseudonym if designated); a copyright notice; a notice that refers to this Public License; a notice that refers to the disclaimer of warranties; a URI or hyperlink to the Licensed Material to the extent reasonably practicable; indicate if You modified the Licensed Material and retain an indication of any previous modifications; and indicate the Licensed Material is licensed under this Public License, and include the text of, or the URI or hyperlink to, this Public License. You may satisfy the conditions in Section  $3(a)(1)$  in any reasonable manner based on the medium, means, and context in which You Share the Licensed Material. For example, it may be reasonable to satisfy the conditions by providing a URI or hyperlink to a resource that includes the required information. If requested by the Licensor, You must remove any of the information required by Section  $3(a)(1)(A)$  to the extent reasonably practicable. ShareAlike. In addition to the conditions in Section  $3(a)$ , if You Share Adapted Material You produce, the following conditions also apply.

The Adapter's License You apply must be a Creative Commons license with the same License Elements, this version or later, or a BY-SA Compatible License. You must include the text of, or the URI or hyperlink to, the Adapter's License You apply. You may satisfy this condition in any reasonable manner based on the medium, means, and context in which You Share Adapted Material. You may not offer or impose any additional or different terms or conditions on, or apply any Effective Technological Measures to, Adapted Material that restrict exercise of the rights granted under the Adapter's License You apply. Section 4 – Sui Generis Database Rights.

Where the Licensed Rights include Sui Generis Database Rights that apply to Your use of the Licensed Material:

for the avoidance of doubt, Section 2(a)(1) grants You the right to extract, reuse, reproduce, and Share all or a substantial portion of the contents of the database; if You include all or a substantial portion of the database contents in a database in which You have Sui Generis Database Rights, then the database in which You have Sui Generis Database Rights (but not its individual contents) is Adapted Material, including for purposes of Section 3(b); and You must comply with the conditions in Section 3(a) if You Share all or a substantial portion of the contents of the database. For the avoidance of doubt, this Section 4 supplements and does not replace Your obligations under this Public License where the Licensed Rights include other Copyright and Similar Rights. Section 5 – Disclaimer of Warranties and Limitation of Liability.

Unless otherwise separately undertaken by the Licensor, to the extent possible, the Licensor offers the Licensed Material as-is and as-available, and makes no representations or warranties of any kind concerning the Licensed Material, whether express, implied, statutory, or other. This includes, without limitation, warranties of title, merchantability, fitness for a particular purpose, non-infringement, absence of latent or other defects, accuracy, or the presence or absence of errors, whether or not known or discoverable. Where disclaimers of warranties are not allowed in full or in part, this disclaimer may not apply to You. To the extent possible, in no event will the Licensor be liable to You on any legal theory (including, without limitation, negligence) or otherwise for any direct, special, indirect, incidental, consequential, punitive, exemplary, or other losses, costs, expenses, or damages arising out of this Public License or use of the Licensed Material, even if the Licensor has been advised of the possibility of such losses, costs, expenses, or damages. Where a limitation of liability is not allowed in full or in part, this limitation may not apply to You.

The disclaimer of warranties and limitation of liability provided above shall be interpreted in a manner that, to the extent possible, most closely approximates an absolute disclaimer and waiver of all liability. Section 6 – Term and Termination.

This Public License applies for the term of the Copyright and Similar Rights licensed here. However, if You fail to comply with this Public License, then Your rights under this Public License terminate automatically. Where Your right to use the Licensed Material has terminated under Section 6(a), it reinstates:

automatically as of the date the violation is cured, provided it is cured within 30 days of Your discovery of the violation; or upon express reinstatement by the Licensor. For the avoidance of doubt, this Section 6(b) does not affect any right the Licensor may have to seek remedies for Your violations of this Public License. For the avoidance of doubt, the Licensor may also offer the Licensed Material under separate terms or conditions or stop distributing the Licensed Material at any time; however, doing so will not terminate this Public License. Sections 1, 5, 6, 7, and 8 survive termination of this Public License. Section 7 – Other Terms and Conditions.

The Licensor shall not be bound by any additional or different terms or conditions communicated by You unless expressly agreed. Any arrangements, understandings, or agreements regarding the Licensed Material not stated herein are separate from and independent of the terms and conditions of this Public License. Section 8 – Interpretation.

For the avoidance of doubt, this Public License does not, and shall not be interpreted to, reduce, limit, restrict, or impose conditions on any use of the Licensed Material that could lawfully be made without permission under this Public License. To the extent possible, if any provision of this Public License is deemed unenforceable, it shall be automatically reformed to the minimum extent necessary to make it enforceable. If the provision cannot be reformed, it shall be severed from this Public License without affecting the enforceability of the remaining terms and conditions. No term or condition of this Public License will be waived and no failure to comply consented to unless expressly agreed to by the Licensor. Nothing in this Public License constitutes or may be interpreted as a limitation upon, or waiver of, any privileges and immunities that apply to the Licensor or You, including from the legal processes of any jurisdiction or authority. Creative Commons is not a party to its public licenses. Notwithstanding, Creative Commons may elect to apply one of its public licenses to material it publishes and in those instances will be considered the "Licensor." Except for the limited purpose of indicating that material is shared under a Creative Commons public license or as otherwise permitted by the Creative Commons policies published at creativecommons.org/policies, Creative Commons does not authorize the use of the trademark "Creative Commons" or any other trademark or logo of Creative Commons without its prior written consent including, without limitation, in connection with any unauthorized modifications to any of its public licenses or any other arrangements, understandings, or agreements concerning use of licensed material. For the avoidance of doubt, this paragraph does not form part of the public licenses.

# Python Module Index

## n

Naked.toolshed.benchmarking, [41](#page-44-0) Naked.toolshed.file, [44](#page-47-0) Naked.toolshed.ink, [48](#page-51-0) Naked.toolshed.network, [50](#page-53-0) Naked.toolshed.python, [56](#page-59-0) Naked.toolshed.shell, [57](#page-60-0) Naked.toolshed.state, [63](#page-66-0) Naked.toolshed.system, [66](#page-69-0) Naked.toolshed.types, [93](#page-96-0)

# Index

# Symbols

\_\_add\_\_() (Naked.toolshed.types.XDict method), [79](#page-82-1) \_\_add\_\_() (Naked.toolshed.types.XList method), [85](#page-88-1) \_\_eq\_\_() (Naked.toolshed.types.XDict method), [79](#page-82-1) \_\_eq\_\_() (Naked.toolshed.types.XList method), [85](#page-88-1) \_\_iadd\_\_() (Naked.toolshed.types.XDict method), [79](#page-82-1) \_\_iadd\_\_() (Naked.toolshed.types.XList method), [85](#page-88-1) len\_() (Naked.toolshed.types.XMaxHeap method), [91](#page-94-0) \_\_len\_\_() (Naked.toolshed.types.XMinHeap method), [93](#page-96-1) \_\_neq\_\_() (Naked.toolshed.types.XDict method), [79](#page-82-1) \_\_neq\_\_() (Naked.toolshed.types.XList method), [85](#page-88-1)

# A

append() (Naked.toolshed.file.FileWriter method), [45](#page-48-0)

# $\mathcal{C}$

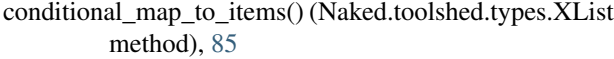

- conditional\_map\_to\_vals() (Naked.toolshed.types.XDict method), [80](#page-83-0)
- count duplicates() (Naked.toolshed.types.XList method), [86](#page-89-7)

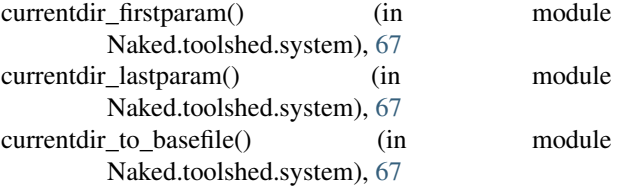

cwd (Naked.toolshed.state.StateObject attribute), [64](#page-67-0) cwd() (in module Naked.toolshed.system), [66](#page-69-1)

# D

day (Naked.toolshed.state.StateObject attribute), [64](#page-67-0) default\_path (Naked.toolshed.state.StateObject attribute), [64](#page-67-0)

difference() (Naked.toolshed.types.XDict method), [79](#page-82-1) difference() (Naked.toolshed.types.XList method), [86](#page-89-7) dir\_exists() (in module Naked.toolshed.system), [67](#page-70-0) directory() (in module Naked.toolshed.system), [66](#page-69-1)

# E

Environment (class in Naked.toolshed.shell), [62](#page-65-0) equals() (Naked.toolshed.types.NakedObject method), [76](#page-79-0) equals() (Naked.toolshed.types.XDict method), [81](#page-84-1) equals() (Naked.toolshed.types.XList method), [86](#page-89-7) execute() (in module Naked.toolshed.shell), [57](#page-60-1) execute js() (in module Naked.toolshed.shell), [58](#page-61-0) execute rb() (in module Naked.toolshed.shell), [59](#page-62-0) exit\_failure() (in module Naked.toolshed.system), [70](#page-73-0) exit\_success() (in module Naked.toolshed.system), [70](#page-73-0) exit\_with\_status() (in module Naked.toolshed.system), [70](#page-73-0) exitcode (Naked.toolshed.shell.NakedObject attribute), [57](#page-60-1)

## F

file\_encoding (Naked.toolshed.state.StateObject attribute), [64](#page-67-0)

file\_exists() (in module Naked.toolshed.system), [68](#page-71-0) file\_extension() (in module Naked.toolshed.system), [67](#page-70-0) file\_mod\_time() (in module Naked.toolshed.system), [68](#page-71-0) file\_size() (in module Naked.toolshed.system), [68](#page-71-0) filename() (in module Naked.toolshed.system), [67](#page-70-0) FileReader (class in Naked.toolshed.file), [44](#page-47-1) FileWriter (class in Naked.toolshed.file), [45](#page-48-0) fullpath() (in module Naked.toolshed.system), [67](#page-70-0)

# G

get() (Naked.toolshed.network.HTTP method), [51](#page-54-0)

get\_bin() (Naked.toolshed.network.HTTP method), [51](#page-54-0)

get\_bin\_write\_file() (Naked.toolshed.network.HTTP method), [51](#page-54-0)

get\_split\_var\_list() (Naked.toolshed.shell.Environment method), [62](#page-65-0)

get\_status\_ok() (Naked.toolshed.network.HTTP method), [51](#page-54-0)

get\_txt\_write\_file() (Naked.toolshed.network.HTTP method), [51](#page-54-0)

get\_var() (Naked.toolshed.shell.Environment method), [62](#page-65-0) gzip() (Naked.toolshed.file.FileWriter method), [45](#page-48-0)

# H

hour (Naked.toolshed.state.StateObject attribute), [64](#page-67-0) HTTP (class in Naked.toolshed.network), [50](#page-53-1)

## I

intersection() (Naked.toolshed.types.XDict method), [80](#page-83-0) intersection() (Naked.toolshed.types.XList method), [86](#page-89-7) is\_dir() (in module Naked.toolshed.system), [68](#page-71-0) is\_file() (in module Naked.toolshed.system), [68](#page-71-0) is\_link() (in module Naked.toolshed.system), [69](#page-72-0) is  $py2()$  (in module Naked.toolshed.python), [56](#page-59-1) is\_py3() (in module Naked.toolshed.python), [56](#page-59-1) is\_var() (Naked.toolshed.shell.Environment method), [62](#page-65-0)

# J

join() (Naked.toolshed.types.XList method), [86](#page-89-7)

# K

key\_xlist() (Naked.toolshed.types.XDict method), [80](#page-83-0)

# L

length() (Naked.toolshed.types.XMaxHeap method), [91](#page-94-0) length() (Naked.toolshed.types.XMinHeap method), [93](#page-96-1)

list\_all\_files() (in module Naked.toolshed.system), [68](#page-71-0)

list all files cwd() (in module Naked.toolshed.system), [68](#page-71-0)

list\_filter\_files() (in module Naked.toolshed.system), [68](#page-71-0) list\_filter\_files\_cwd() (in module

Naked.toolshed.system), [69](#page-72-0) list\_match\_pattern() (in module Naked.toolshed.system),

# M

[69](#page-72-0)

make\_dirs() (in module Naked.toolshed.system), [69](#page-72-0) make\_path() (in module Naked.toolshed.system), [67](#page-70-0) map\_to\_items() (Naked.toolshed.types.XList method), [86](#page-89-7) map\_to\_vals() (Naked.toolshed.types.XDict method), [80](#page-83-0) max() (Naked.toolshed.types.XList method), [86](#page-89-7) max\_val() (Naked.toolshed.types.XDict method), [80](#page-83-0) min (Naked.toolshed.state.StateObject attribute), [64](#page-67-0) min() (Naked.toolshed.types.XList method), [86](#page-89-7) min\_val() (Naked.toolshed.types.XDict method), [81](#page-84-1) month (Naked.toolshed.state.StateObject attribute), [64](#page-67-0) multi\_wildcard\_match() (Naked.toolshed.types.XList method), [88](#page-91-0) muterun() (in module Naked.toolshed.shell), [57](#page-60-1) muterun js() (in module Naked.toolshed.shell), [58](#page-61-0) muterun\_rb() (in module Naked.toolshed.shell), [59](#page-62-0)

# N

Naked.toolshed.benchmarking (module), [41](#page-44-1) Naked.toolshed.file (module), [44](#page-47-1) Naked.toolshed.ink (module), [48](#page-51-1)

Naked.toolshed.network (module), [50](#page-53-1) Naked.toolshed.python (module), [56](#page-59-1) Naked.toolshed.shell (module), [57](#page-60-1) Naked.toolshed.state (module), [63](#page-66-1) Naked.toolshed.system (module), [66](#page-69-1) Naked.toolshed.types (module), [76,](#page-79-0) [78,](#page-81-0) [84,](#page-87-0) [90,](#page-93-0) [93](#page-96-1) NakedObject (class in Naked.toolshed.types), [76](#page-79-0)

# $\Omega$

os (Naked.toolshed.state.StateObject attribute), [64](#page-67-0)

# P

parent\_dir (Naked.toolshed.state.StateObject attribute), [64](#page-67-0) pop() (Naked.toolshed.types.XMaxHeap method), [91](#page-94-0) pop() (Naked.toolshed.types.XMinHeap method), [93](#page-96-1) post() (Naked.toolshed.network.HTTP method), [51](#page-54-0) post\_bin() (Naked.toolshed.network.HTTP method), [51](#page-54-0) post\_bin\_write\_file() (Naked.toolshed.network.HTTP method), [52](#page-55-0) post\_status\_ok() (Naked.toolshed.network.HTTP method), [52](#page-55-0) post\_txt\_write\_file() (Naked.toolshed.network.HTTP method), [52](#page-55-0) postfix() (Naked.toolshed.types.XList method), [87](#page-90-4) prefix() (Naked.toolshed.types.XList method), [87](#page-90-4) push() (Naked.toolshed.types.XMaxHeap method), [91](#page-94-0) push() (Naked.toolshed.types.XMinHeap method), [93](#page-96-1) pushpop() (Naked.toolshed.types.XMaxHeap method), [91](#page-94-0) pushpop() (Naked.toolshed.types.XMinHeap method), [93](#page-96-1) py2 (Naked.toolshed.state.StateObject attribute), [64](#page-67-0) py3 (Naked.toolshed.state.StateObject attribute), [64](#page-67-0) py\_major (Naked.toolshed.state.StateObject attribute), [64](#page-67-0) py\_major\_version() (in module Naked.toolshed.python), [56](#page-59-1) py\_minor (Naked.toolshed.state.StateObject attribute), [64](#page-67-0) py\_minor\_version() (in module Naked.toolshed.python), [56](#page-59-1) py\_patch (Naked.toolshed.state.StateObject attribute), [64](#page-67-0)

py\_patch\_version() (in module Naked.toolshed.python), [56](#page-59-1)

py\_version() (in module Naked.toolshed.python), [56](#page-59-1)

# R

random() (Naked.toolshed.types.XDict method), [81](#page-84-1)

random() (Naked.toolshed.types.XList method), [87](#page-90-4)

random\_sample() (Naked.toolshed.types.XDict method), [82](#page-85-0)

random\_sample() (Naked.toolshed.types.XList method), [87](#page-90-4)

read() (Naked.toolshed.file.FileReader method), [44](#page-47-1)

read\_as() (Naked.toolshed.file.FileReader method), [44](#page-47-1)

read\_bin() (Naked.toolshed.file.FileReader method), [44](#page-47-1)

read\_gzip() (Naked.toolshed.file.FileReader method), [44](#page-47-1) readlines() (Naked.toolshed.file.FileReader method), [45](#page-48-0) readlines as() (Naked.toolshed.file.FileReader method), [45](#page-48-0)

real\_path() (in module Naked.toolshed.system), [69](#page-72-0) remove\_duplicates() (Naked.toolshed.types.XList method), [87](#page-90-4)

render() (Naked.toolshed.ink.Renderer method), [49](#page-52-0)

Renderer (class in Naked.toolshed.ink), [49](#page-52-0)

response() (Naked.toolshed.network.HTTP method), [52](#page-55-0)

run() (in module Naked.toolshed.shell), [57](#page-60-1)

run\_js() (in module Naked.toolshed.shell), [59](#page-62-0)

run\_rb() (in module Naked.toolshed.shell), [59](#page-62-0)

## S

safe\_write() (Naked.toolshed.file.FileWriter method), [45](#page-48-0) safe\_write\_bin() (Naked.toolshed.file.FileWriter method), [45](#page-48-0)

second (Naked.toolshed.state.StateObject attribute), [64](#page-67-0) shuffle() (Naked.toolshed.types.XList method), [87](#page-90-4) StateObject (class in Naked.toolshed.state), [64](#page-67-0) stderr (Naked.toolshed.shell.NakedObject attribute), [57](#page-60-1) stderr() (in module Naked.toolshed.system), [70](#page-73-0) stderr\_xnl() (in module Naked.toolshed.system), [70](#page-73-0) stdout (Naked.toolshed.shell.NakedObject attribute), [57](#page-60-1) stdout() (in module Naked.toolshed.system), [70](#page-73-0) stdout\_iter() (in module Naked.toolshed.system), [70](#page-73-0) stdout\_iter\_xnl() (in module Naked.toolshed.system), [70](#page-73-0) stdout\_xnl() (in module Naked.toolshed.system), [70](#page-73-0) string\_encoding (Naked.toolshed.state.StateObject attribute), [64](#page-67-0) sum() (Naked.toolshed.types.XList method), [87](#page-90-4) sum\_vals() (Naked.toolshed.types.XDict method), [81](#page-84-1)

surround() (Naked.toolshed.types.XList method), [87](#page-90-4)

# T

Template (class in Naked.toolshed.ink), [49](#page-52-0) timer() (in module Naked.toolshed.benchmarking), [42](#page-45-0) timer\_10() (in module Naked.toolshed.benchmarking), [42](#page-45-0) timer\_100() (in module Naked.toolshed.benchmarking), [42](#page-45-0) timer\_10k() (in module Naked.toolshed.benchmarking), [42](#page-45-0) timer\_1k() (in module Naked.toolshed.benchmarking), [42](#page-45-0) timer\_1m() (in module Naked.toolshed.benchmarking), [42](#page-45-0) timer\_trials\_benchmark() (in module Naked.toolshed.benchmarking), [42](#page-45-0) timer trials benchmark 10() (in module Naked.toolshed.benchmarking), [42](#page-45-0) timer trials benchmark 100() (in module Naked.toolshed.benchmarking), [42](#page-45-0) timer\_trials\_benchmark\_10k() (in module Naked.toolshed.benchmarking), [42](#page-45-0)

timer trials benchmark  $1k()$  (in module Naked.toolshed.benchmarking), [42](#page-45-0)

timer trials benchmark 1m() (in module Naked.toolshed.benchmarking), [43](#page-46-0)

type() (Naked.toolshed.types.XDict method), [82](#page-85-0)

## U

user\_path (Naked.toolshed.state.StateObject attribute), [65](#page-68-0)

## V

val\_count() (Naked.toolshed.types.XDict method), [81](#page-84-1) val\_count\_ci() (Naked.toolshed.types.XDict method), [81](#page-84-1) val\_xlist() (Naked.toolshed.types.XDict method), [81](#page-84-1)

## W

wildcard\_match() (Naked.toolshed.types.XList method), [88](#page-91-0)

write() (Naked.toolshed.file.FileWriter method), [46](#page-49-0) write\_as() (Naked.toolshed.file.FileWriter method), [46](#page-49-0) write\_bin() (Naked.toolshed.file.FileWriter method), [46](#page-49-0)

## X

XDict (class in Naked.toolshed.types), [79](#page-82-1) xfset() (Naked.toolshed.types.XList method), [88](#page-91-0) xitems() (Naked.toolshed.types.XDict method), [82](#page-85-0) XList (class in Naked.toolshed.types), [84](#page-87-0) XMaxHeap (class in Naked.toolshed.types), [91](#page-94-0) XMinHeap (class in Naked.toolshed.types), [93](#page-96-1) xset() (Naked.toolshed.types.XList method), [88](#page-91-0) xtuple() (Naked.toolshed.types.XList method), [88](#page-91-0)

# Y

year (Naked.toolshed.state.StateObject attribute), [65](#page-68-0)